Deutsch

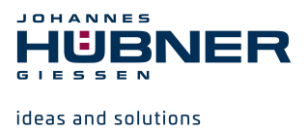

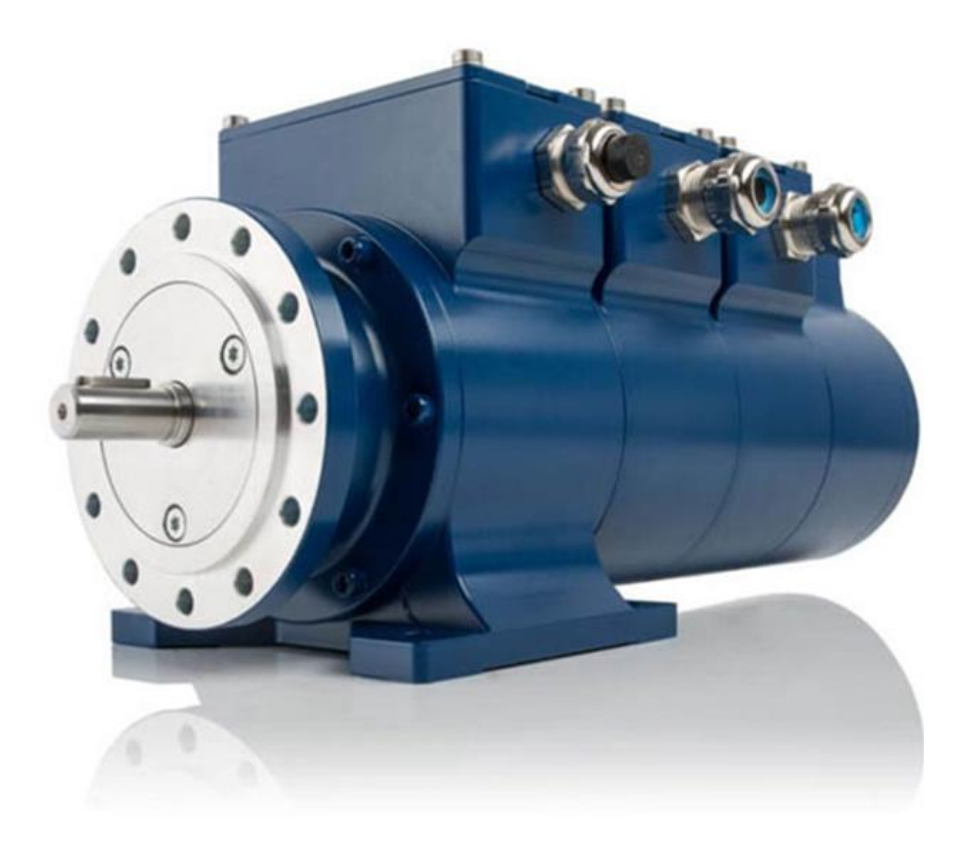

# **Betriebs- und Montageanleitung**

# **Universal-Drehgeber-System U-ONE®-Compact UOC40 und Elektronisches Kopierwerk ERC40**

**Vor Montage, Installationsbeginn und anderen Arbeiten Betriebs- und Montageanleitung lesen! Für künftige Verwendungen aufbewahren!**

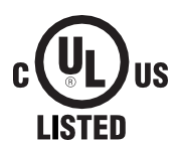

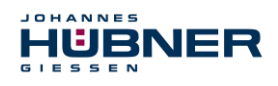

#### **Warenzeichen**

Marken- und Produktnamen sind Warenzeichen oder eingetragene Warenzeichen ihrer entsprechenden Besitzer.

Geschützte Warenzeichen ™ oder ® sind in diesem Handbuch nicht immer als solche gekennzeichnet.

Dies bedeutet jedoch nicht, dass sie frei verwendet werden dürfen.

#### **Hersteller / Herausgeber**

Johannes Hübner Fabrik elektrischer Maschinen GmbH Siemensstr. 7 35394 Giessen **Germany** Telefon: +49 641 7969 0 Fax: +49 641 73645 Internet: [www.huebner-giessen.com](http://www.huebner-giessen.com/) E-Mail: info@huebner-giessen.com

Dieses Handbuch wurde mit äußerster Sorgfalt erstellt. Dennoch sind Fehler in Form und Inhalt nicht ausgeschlossen. Die Vervielfältigung dieser Publikation oder von Teilen dieser Publikation in jeglicher Form ist ohne vorherige schriftliche Genehmigung durch die Johannes Hübner Fabrik elektrischer Maschinen GmbH nicht gestattet.

Johannes Hübner Fabrik elektrischer Maschinen GmbH ist gelistet bei Underwriters Laboratories.

UL-Zertifikate können bei uns angefordert werden.

Eine Übersicht unserer UL-Geräte finden Sie unter folgendem Link:

#### **https://iq.ulprospector.com/info**

#### **UL File Number: E351535**

"Universal encoder system, Series UOC40, followed by -I, -F, or -G, may be followed by -A, - AA, -D, -DD, -O, or a combination of these",

"Universal encoder system, Series ERC40, followed by -I, followed by -3, -6, -9, -12, or -15",

Irrtümer und technische Änderungen vorbehalten.

Copyright © Johannes Hübner

Fabrik elektrischer Maschinen GmbH

Alle Rechte vorbehalten.

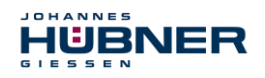

# **Inhaltsverzeichnis**

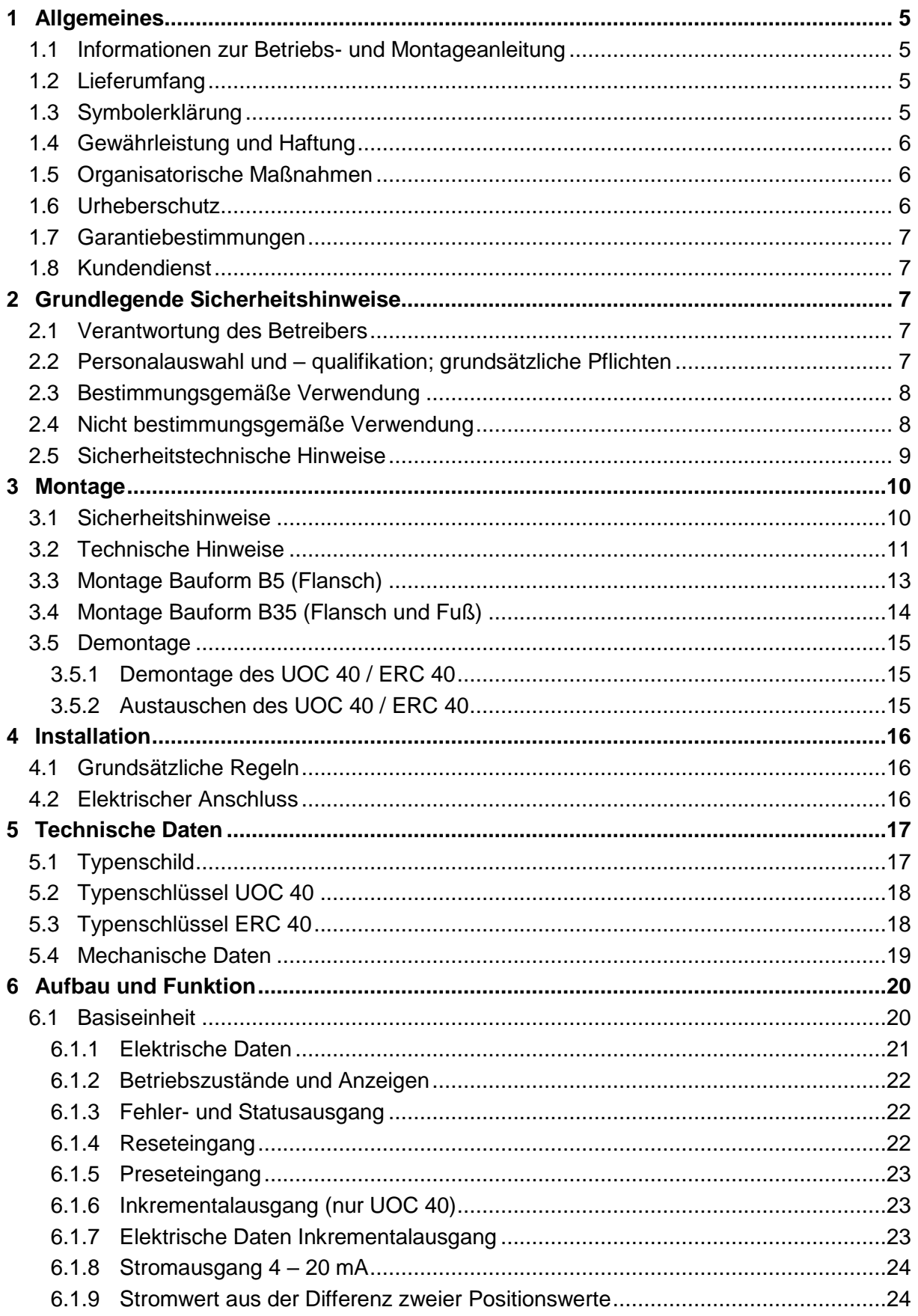

# **UOC 40 / ERC 40 Betriebs- und Montageanleitung**

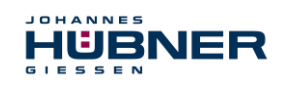

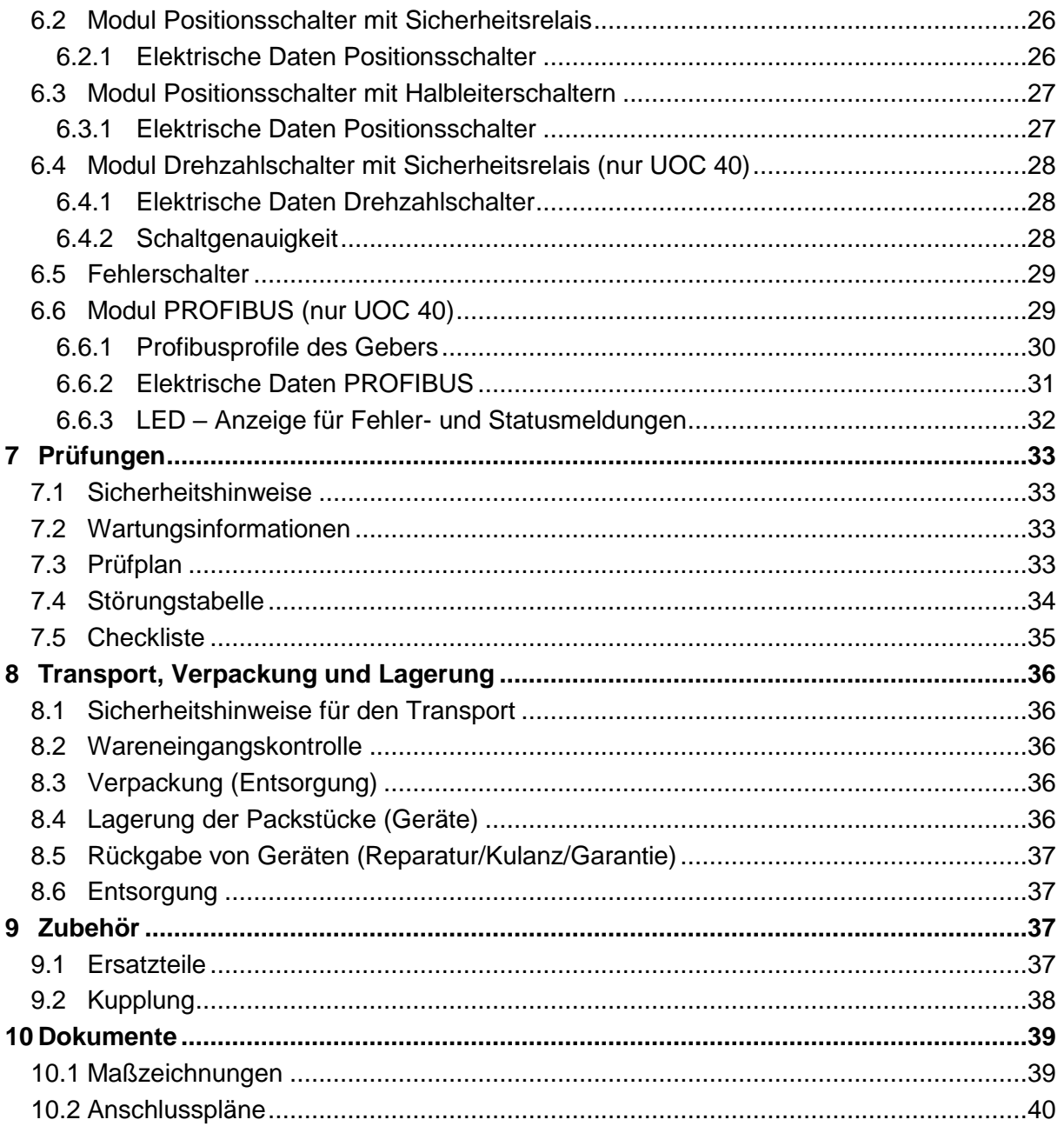

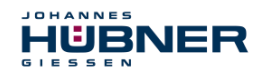

# <span id="page-4-0"></span>**1 Allgemeines**

#### <span id="page-4-1"></span>**1.1 Informationen zur Betriebs- und Montageanleitung**

Diese Betriebs- und Montageanleitung gibt wichtige Hinweise zum Umgang mit dem Universal-Drehgeber-System U-ONE® Compact UOC 40 und das Elektronische Kopierwerk ERC 40. Sie ist vor Beginn aller Arbeiten sorgfältig durchzulesen und zu beachten. In der nachfolgenden Dokumentation werden das Universal-Drehgeber-System U-ONE® Compact UOC 40 und das Elektronische Kopierwerk ERC 40 mit UOC 40 / ERC 40 bezeichnet.

Darüber hinaus sind die für den Einsatzbereich des Gerätes geltenden örtlichen Unfallverhütungsvorschriften und allgemeinen Sicherheitsbestimmungen einzuhalten.

#### <span id="page-4-2"></span>**1.2 Lieferumfang**

Zum Lieferumfang UOC 40 / ERC 40 gehören die Befestigungsschrauben, die Betriebsund Montageanleitung, die Konfigurationsanleitungen für weitere Funktionsmodule, der USB-Stick und das USB-Programmierkabel.

#### <span id="page-4-3"></span>**1.3 Symbolerklärung**

Warnhinweise sind in dieser Betriebs- und Montageanleitung durch Symbole gekennzeichnet. Die Hinweise werden durch Signalworte eingeleitet, die das Ausmaß der Gefährdung zum Ausdruck bringen. Die Hinweise unbedingt einhalten und umsichtig handeln, um Unfälle, Personen- und Sachschäden zu vermeiden.

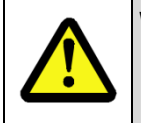

#### **WARNUNG!**

Weist auf eine möglicherweise gefährliche Situation hin, die zum Tod oder zu schweren Verletzungen führen kann, wenn sie nicht gemieden wird.

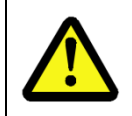

#### **VORSICHT!**

Weist auf eine möglicherweise gefährliche Situation hin, die zu geringfügigen oder leichten Verletzungen führen kann, wenn sie nicht gemieden wird.

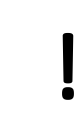

#### **VORSICHT!**

Weist auf eine möglicherweise gefährliche Situation hin, die zu Sachschäden führen kann, wenn sie nicht gemieden wird.

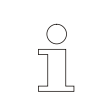

#### **HINWEIS!**

Hebt nützliche Tipps und Empfehlungen sowie Informationen für einen effizienten und störungsfreien Betrieb hervor.

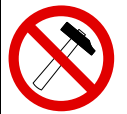

#### **HINWEIS!**

Die Verwendung eines Hammers oder ähnlichen Werkzeugs bei der Montage ist wegen der Gefahr von Kugellager- und Kupplungsschäden nicht zulässig.

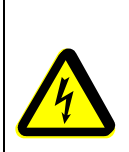

#### **GEFAHR! Lebensgefahr durch elektrischen Strom!**

Kennzeichnet lebensgefährliche Situationen durch elektrischen Strom. Bei Nichtbeachtung der Sicherheitshinweise besteht die Gefahr schwerer Verletzungen oder des Todes. Die auszuführenden Arbeiten dürfen nur von einer Elektrofachkraft ausgeführt werden.

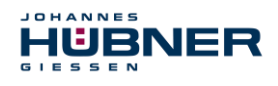

#### <span id="page-5-0"></span>**1.4 Gewährleistung und Haftung**

Es gelten ausschließlich die "Allgemeinen Geschäftsbedingungen" der Firma Johannes Hübner Fabrik elektrischer Maschinen GmbH. Diese stehen dem Betreiber spätestens mit der Auftragsbestätigung bzw. mit dem Vertragsabschluss zur Verfügung. Gewährleistungs- und Haftungsansprüche bei Personen- und Sachschäden sind ausgeschlossen, ebenso erlischt die Betriebserlaubnis, wenn eine oder mehrere der folgenden Ursachen vorliegen:

- Nichtbeachtung der Betriebs- und Montageanleitung.
- Nicht bestimmungsgemäße Verwendung des UOC 40 / ERC 40.
- Unsachgemäße Montage, Installation, Inbetriebnahme und Programmierung des UOC 40 / ERC 40.
- Unsachgemäß ausgeführte Arbeiten am UOC 40 / ERC 40.
- Betreiben des UOC 40 / ERC 40 bei technischen Defekten.
- Eigenmächtig vorgenommene mechanische oder elektrische Veränderungen am UOC 40 / ERC 40.
- Eigenmächtig durchgeführte Reparaturen.
- Katastrophenfälle durch Fremdeinwirkung und höhere Gewalt.
- Einsatz von nicht qualifiziertem Personal.
- Öffnen des UOC 40 / ERC 40 (außer Klemmkästen) oder Umbauten daran.

#### <span id="page-5-1"></span>**1.5 Organisatorische Maßnahmen**

- Die Betriebs- und Montageanleitung muss ständig am Einsatzort des UOC 40 / ERC 40 griffbereit aufbewahrt werden.
- Ergänzend zur Betriebs- und Montageanleitung sind die allgemeingültigen gesetzlichen und sonstige verbindliche Regelungen zur Unfallverhütung und Umweltschutz zu beachten und müssen vermittelt werden.
- Die jeweils gültigen nationalen, örtlichen und anlagenspezifischen Bestimmungen und Erfordernisse müssen beachtet und vermittelt werden.
- Der Betreiber hat die Verpflichtung, auf betriebliche Besonderheiten und Anforderungen an das Personal hinzuweisen.
- Das mit Tätigkeiten am UOC 40 / ERC 40 beauftragte Personal muss vor Arbeitsbeginn die Betriebs- und Montageanleitung, insbesondere das Kapitel [2,](#page-6-2) gelesen und verstanden haben.
- Das Typenschild und eventuell aufgeklebte Verbots- bzw. Hinweisschilder auf dem UOC 40 / ERC 40 müssen stets in lesbarem Zustand erhalten werden.
- Keine mechanischen oder elektrischen Veränderungen am UOC 40 / ERC 40, außer den in dieser Betriebs- und Montageanleitung ausdrücklich beschriebenen, vornehmen.
- Reparaturen dürfen nur vom Hersteller, oder einer vom Hersteller autorisierten Stelle bzw. Person vorgenommen werden.

#### <span id="page-5-2"></span>**1.6 Urheberschutz**

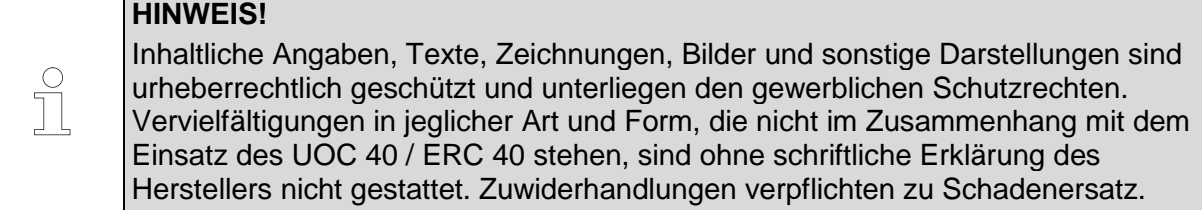

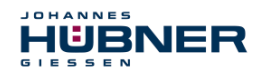

#### <span id="page-6-0"></span>**1.7 Garantiebestimmungen**

Die Garantiebestimmungen sind den Allgemeinen Lieferbedingungen des Herstellers zu entnehmen.

#### <span id="page-6-1"></span>**1.8 Kundendienst**

Für technische Auskünfte stehen Ihnen Ansprechpartner per Telefon, Fax oder E-Mail zur Verfügung. Siehe Herstelleradresse auf Seite 2.

#### <span id="page-6-2"></span>**2 Grundlegende Sicherheitshinweise**

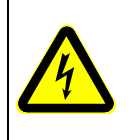

#### **GEFAHR!**

Dieser Abschnitt gibt einen Überblick über alle wichtigen Sicherheitsaspekte zum Schutz des Personals und für einen sicheren und störungsfreien Betrieb des UOC 40 / ERC 40. Bei Nichtbeachtung können erhebliche Gefahren entstehen.

#### <span id="page-6-3"></span>**2.1 Verantwortung des Betreibers**

Das UOC 40 / ERC 40 wird im gewerblichen Bereich eingesetzt. Der Betreiber des UOC 40 / ERC 40 unterliegt daher den gesetzlichen Pflichten zur Arbeitssicherheit sowie den für den Einsatzbereich des UOC 40 / ERC 40 gültigen Sicherheits-, Unfallverhütungsund Umweltvorschriften.

#### <span id="page-6-4"></span>**2.2 Personalauswahl und – qualifikation; grundsätzliche Pflichten**

- Alle Arbeiten am UOC 40 / ERC 40 dürfen nur von qualifiziertem Personal durchgeführt werden. Qualifiziertes Personal sind Personen, die auf Grund ihrer Ausbildung, Erfahrung und Unterweisung sowie ihrer Kenntnisse über einschlägige Normen, Bestimmungen, Unfallverhütungsvorschriften und Betriebsverhältnisse, von dem für die Sicherheit der Anlage Verantwortlichen berechtigt worden sind, die jeweils erforderlichen Tätigkeiten auszuführen. Sie sind in der Lage, mögliche Gefahren zu erkennen und zu vermeiden.
- Zur Definition von "Qualifiziertem Personal" sind zusätzlich die Normen VDE 0105- 100 und IEC 364 einzusehen (Bezugsquellen z.B. Beuth Verlag GmbH, VDE-Verlag GmbH)
- <span id="page-6-5"></span> Die Verantwortlichkeit für die Montage, Installation, Inbetriebnahme und Bedienung muss klar festgelegt sein. Es besteht Beaufsichtigungspflicht bei zu schulendem oder anzulernendem Personal.

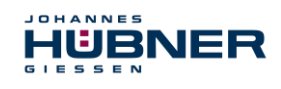

#### <span id="page-7-0"></span>**2.3 Bestimmungsgemäße Verwendung**

Das UOC 40 / ERC 40 kann, je nach Gerätekonfiguration,

- zur Erfassung von Winkelbewegungen über Profibus (nur UOC 40)
- zum positionsabhängigen Schalten von potentialfreien Relaiskontakten
- zum drehzahlabhängigen Schalten von potentialfreien Relaiskontakten (nur UOC 40)
- zum fehlerabhängigen Schalten von potentialfreien Relaiskontakten eingesetzt werden.

Vom Anlagen-Hersteller ist zu überprüfen, ob die Eigenschaften des UOC 40 / ERC 40 seinen applikationsspezifischen Sicherheitsanforderungen genügen. Die Verantwortung, bzw. Entscheidung über den Einsatz des UOC 40 / ERC 40, obliegt dem Anlagen-Hersteller. Das UOC 40 / ERC 40 ist für unbeaufsichtigten Dauerbetrieb ausgelegt.

#### **Zur bestimmungsgemäßen Verwendung gehört auch:**

- das Beachten aller Hinweise aus dieser Betriebs- und Montageanleitung
- das Beachten des Typenschildes und eventuell auf dem UOC 40 / ERC 40 angebrachter Verbots- bzw. Hinweisschilder
- das Beachten der Betriebsanleitung des Maschinen- bzw. Anlagen-Herstellers
- das Betreiben des UOC 40 / ERC 40 innerhalb der in den technischen Daten angegebenen Grenzwerte
- der formschlüssige Anbau des UOC 40 / ERC 40 an die antreibende Achse
- Unterlassung einer bestimmungswidrigen Verwendung **Für UL und CSA:**

Nur für den Einsatz in NFPA 79 Anwendungen.

#### <span id="page-7-1"></span>**2.4 Nicht bestimmungsgemäße Verwendung**

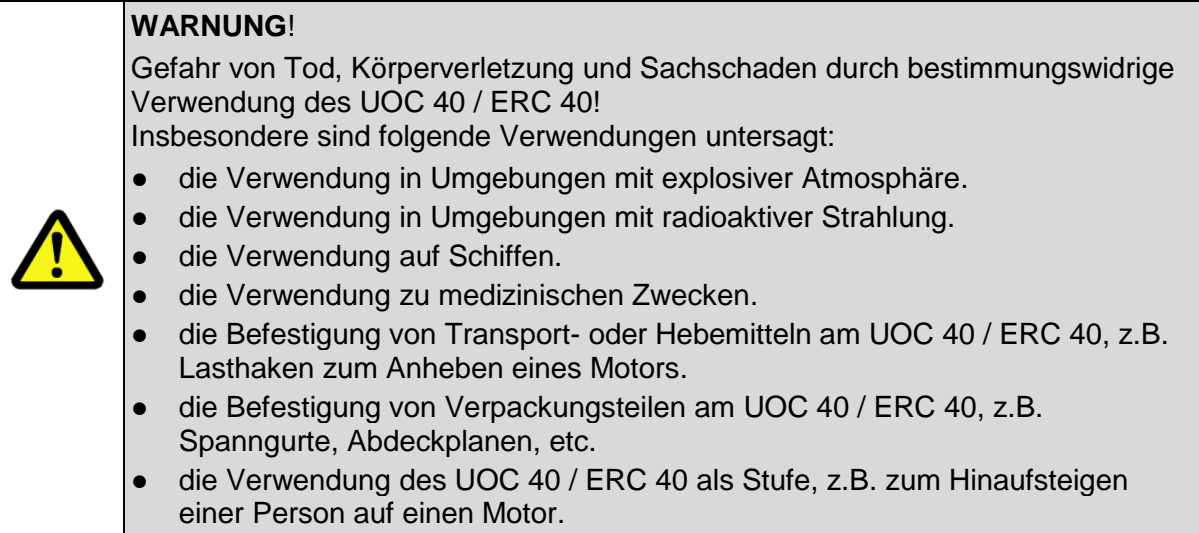

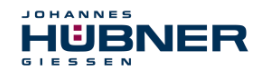

#### <span id="page-8-0"></span>**2.5 Sicherheitstechnische Hinweise**

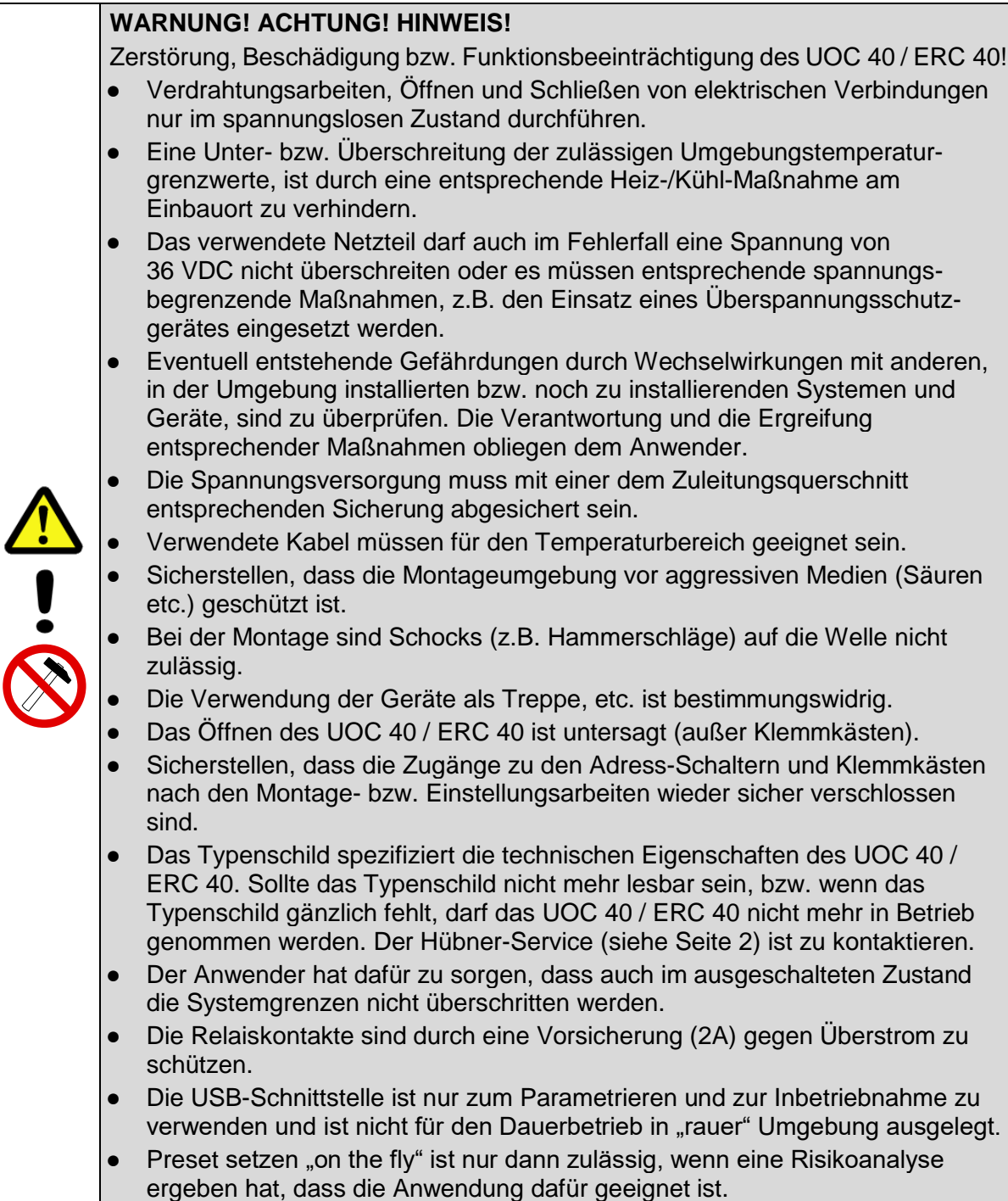

 $\begin{array}{c}\n0 \\
1\n\end{array}$ 

# **HINWEIS!**

#### **Entsorgung:**

Muss nach der Lebensdauer des UOC 40 / ERC 40 eine Entsorgung vorgenommen werden, sind die jeweils geltenden landesspezifischen Vorschriften zu beachten.

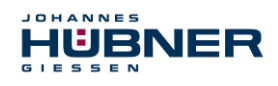

# <span id="page-9-0"></span>**3 Montage**

# <span id="page-9-1"></span>**3.1 Sicherheitshinweise**

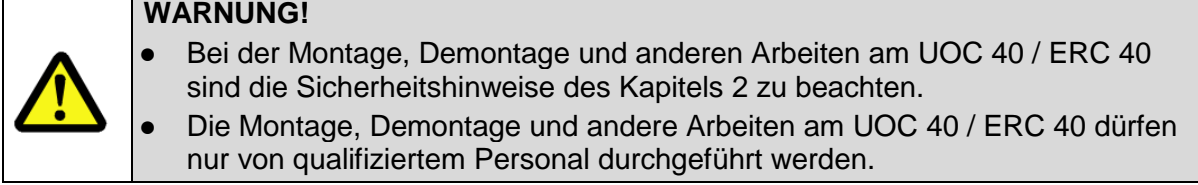

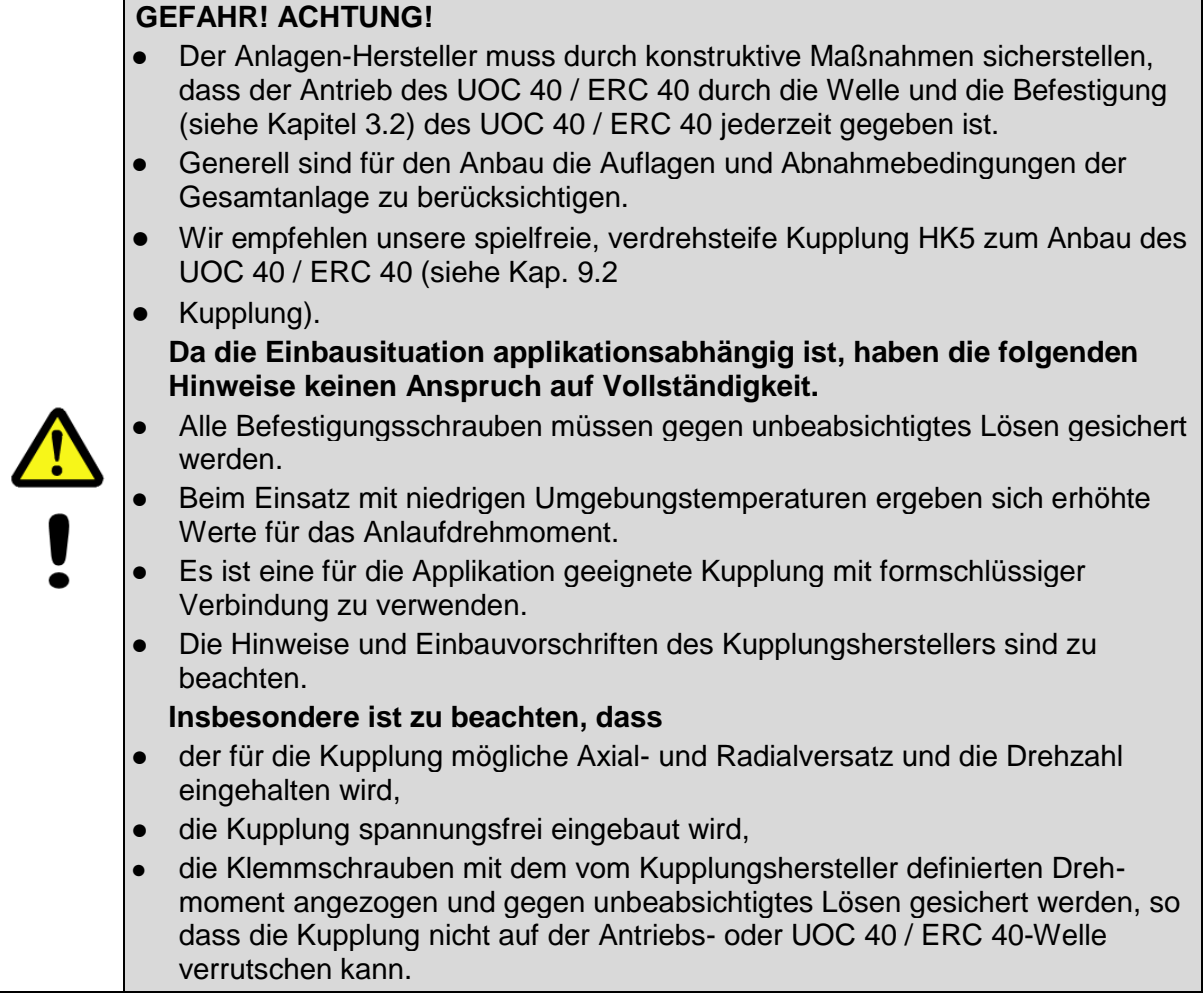

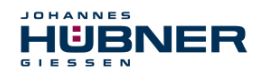

#### <span id="page-10-0"></span>**3.2 Technische Hinweise**

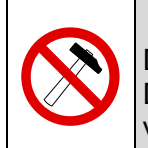

#### **HINWEIS!**

Die Verwendung eines Hammers oder ähnlichen Werkzeuges bei der Montage, Demontage und anderen Arbeiten am UOC 40 / ERC 40 ist wegen der Gefahr von Kugellager- und Kupplungsschäden nicht zulässig.

#### **Gehäuseoberflächentemperatur**

Die Gehäuseoberflächentemperatur muss innerhalb des zulässigen Bereichs liegen (siehe Kapitel [5.4\)](#page-18-0).

#### **Schutzart**

Die Schutzart der UOC 40 / ERC 40 (siehe Kapitel [5.4\)](#page-18-0) wird nur bei aufgeschraubten Gegensteckern bzw. Blindstopfen und geschlossenen Klemmkästen erreicht.

Zur Erfüllung der Schutzart muss der Durchmesser des Anschlusskabels passend zur Kabelverschraubung sein.

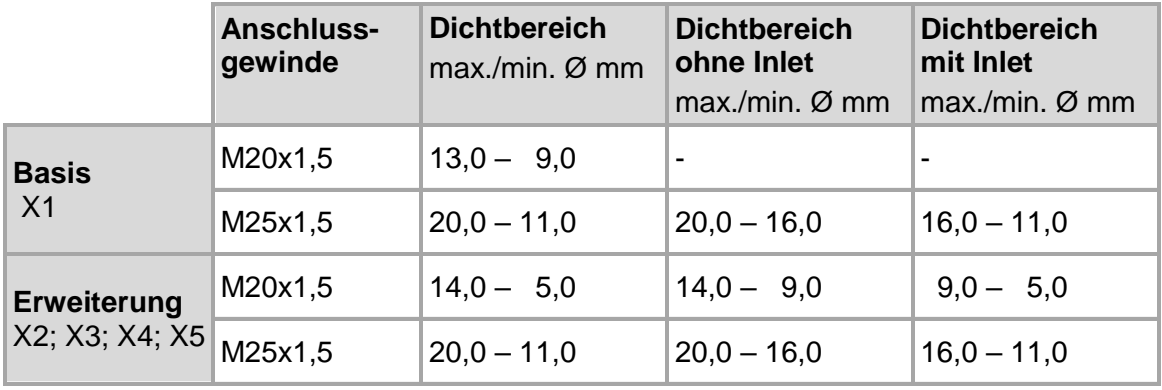

#### **Rillenkugellager**

Das UOC 40 / ERC 40 besitzt wartungsfreie, lebensdauergeschmierte Rillenkugellager. Lagerwechsel dürfen nur vom Hersteller durchgeführt werden.

#### **Schraubensicherung**

Alle Befestigungsschrauben müssen gegen unbeabsichtigtes Lösen gesichert werden. Wir empfehlen dazu Loctite® 243 (Schraubensicherung mittelfest).

#### **Erforderliches Werkzeug**

Sechskant-Schlüssel: SW 10, SW 13, SW 22, SW 24, SW 30 Innensechskant-Schlüssel: 5 mm, 6 mm Schlitz-Schraubendreher **Montagefett** Loctite® 243 (Schraubensicherung mittelfest)

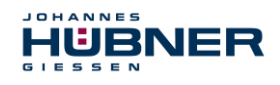

#### **Befestigungsschrauben**

Für die Montage des Gebers sind für einen fachgerechten Anbau folgende Bedingungen einzuhalten:

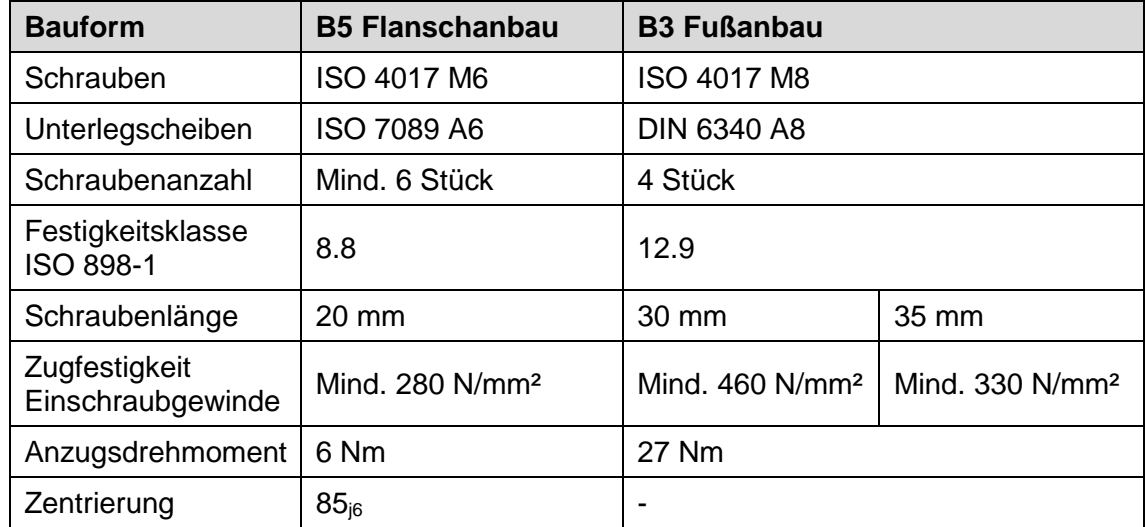

 $\int_{0}^{0}$ 

#### **HINWEIS!**

Bei Nichteinhaltung der Mindestzugfestigkeit am Einschraubgewinde der Kundenschnittstelle sind geeignete Maßnahmen zu treffen (z.B. durch Einsatz von Ensat-Buchsen).

#### **Montagevorbereitung**

- 1. Zubehör auf Vollständigkeit überprüfen.
- 2. Vorbereitung der Anbaustelle: Antriebswelle, Zentrierung, Anschraubflächen und Befestigungsgewinde säubern und auf Beschädigungen überprüfen. Beschädigungen beseitigen.

#### **Personal**

Die Montage und Inbetriebnahme darf nur von qualifiziertem Personal durchgeführt werden.

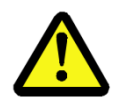

#### **HINWEIS!**

Bei der Montage und Inbetriebnahme sind die Sicherheitshinweise des **Kapitels [2](#page-6-2)** zu beachten.

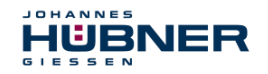

 $\begin{matrix} 0 \\ 1 \end{matrix}$ 

#### <span id="page-12-0"></span>**3.3 Montage Bauform B5 (Flansch)**

#### **HINWEIS!**

Anbaubeispiel (Maßzeichnung siehe Kapitel [10\)](#page-38-0)

- Die nachfolgend beschriebene Montage ist nur beispielhaft und kann je nach Kupplungs- und Flanschtyp variieren. Die speziellen Hinweise des Kupplungsherstellers sind unbedingt zu beachten.
- Die Kupplung muss leichtgängig montierbar sein. Reiben Sie die Bohrungen von gebrauchten Kupplungen nach, falls erforderlich.
- Montieren Sie den Zwischenflansch (4), wenn möglich so, dass die Verschlussschraube (16) nach unten zeigt.
- Montieren Sie das Gerät wenn möglich so, dass die Kabelverschraubung nach unten zeigt. Vertauschen Sie dazu, falls erforderlich, die Position der Kabelverschraubung (19) und des Blindstopfens (16).
- Für Schritt 9 kann es erforderlich sein, die Antriebswelle (1) in die entsprechende Position zu drehen.

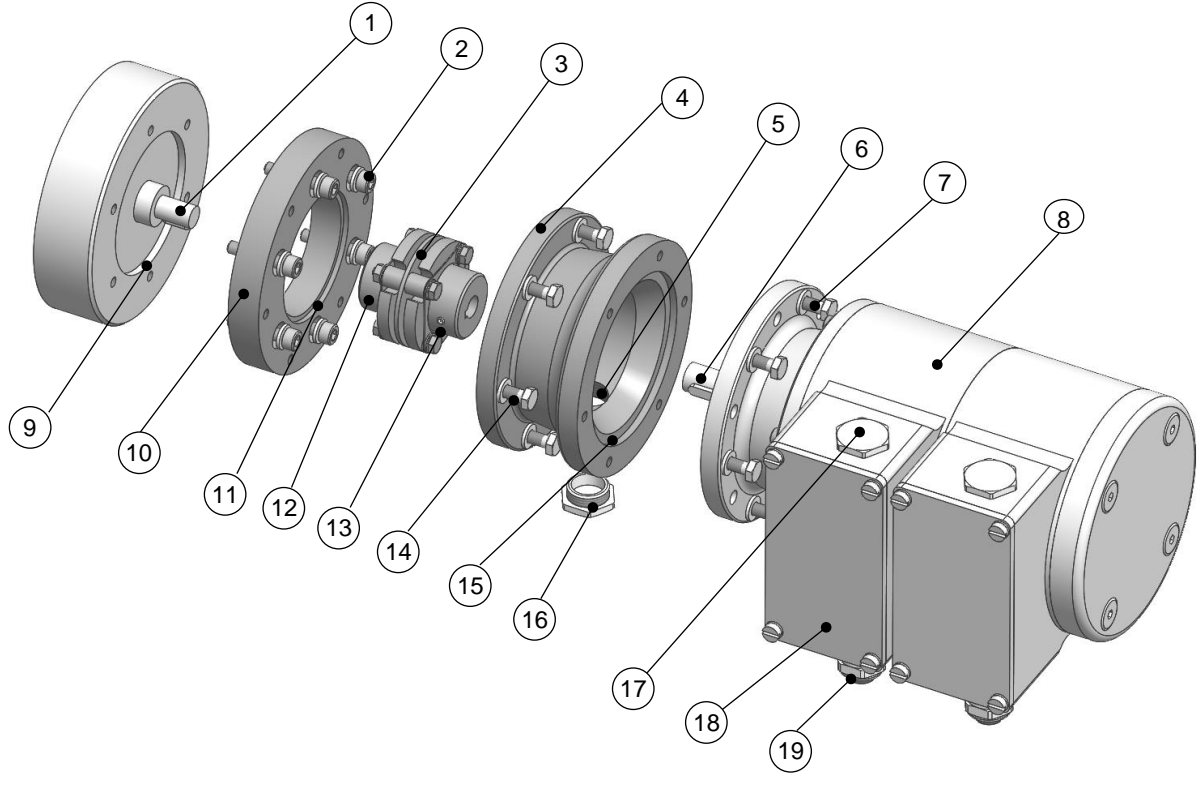

Abb. 3-1: Beispiel Bauform B5

- 1. Antriebswelle (1) leicht einfetten.
- 2. Kupplung (3) auf Antriebswelle (1) montieren.
- 3. Kupplungsnabe mit Gewindestift oder Schraube (12) (je nach Kupplungsausführung) auf der Antriebswelle (1) fixieren.
- 4. Zwischenscheibe (10) mit Hilfe der Befestigungsschrauben und Unterlegscheiben (2) antriebsseitig befestigen.
- 5. Zwischenflansch (4) mit Hilfe der Befestigungsschrauben (14) und Unterlegscheiben (14) an Zwischenscheibe (10) befestigen.

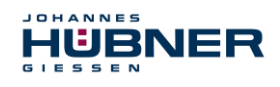

- 6. UOC 40 / ERC 40 Welle (6) leicht einfetten.
- 7. UOC 40 / ERC 40 (8) gleichzeitig in Zentrierung (15) und Kupplungsnabe (13) montieren.
- 8. UOC 40 / ERC 40 mit mindestens 6 gleichmäßig am Umfang des Flansches (4) verteilten Schrauben und Scheiben (7) befestigen.
- 9. Verschlussschraube (16) von der Zugangsöffnung (5) zur Kupplung entfernen.
- 10. Kupplungsnabe mit Gewindestift oder Schraube (13) (je nach Kupplungsausführung) auf der Welle fixieren.
- 11. Zugangsöffnung am Zwischenflansch (4) zur Kupplung mit der Verschlussschraube (16) verschließen.

#### <span id="page-13-0"></span>**3.4 Montage Bauform B35 (Flansch und Fuß)**

#### **HINWEIS!**

Î

- Ein UOC 40 / ERC 40 in Bauform B35 kann mit Hilfe des Flansches (B5) (siehe Kapitel [3.3\)](#page-12-0) oder des Fußes (B 35) angebaut werden.
- Anbaubeispiel (Maßzeichnung siehe Kapitel [10\)](#page-38-0).
- Die nachfolgend beschriebene Montage ist nur beispielhaft und kann je nach Kupplungstyp variieren. Die speziellen Hinweise des Kupplungsherstellers sind unbedingt zu beachten.
- Die Kupplung (3) muss leichtgängig montierbar sein. Reiben Sie die Bohrungen von gebrauchten Kupplungen nach, falls erforderlich.
- Winkelfehler und Parallelversatz zwischen Antriebswelle (1) und Welle des UOC 40 / ERC 40 (4) stellen Anbaufehler dar und sollten so klein wie möglich sein.

#### **Anbaufehler:**

- verursachen Radialkräfte auf die UOC 40 / ERC 40 Welle.
- reduzieren die Lebensdauer der Kugellager und der Kupplung.
- verschlechtern die Signalqualität (Oberwelligkeit).

<span id="page-13-1"></span>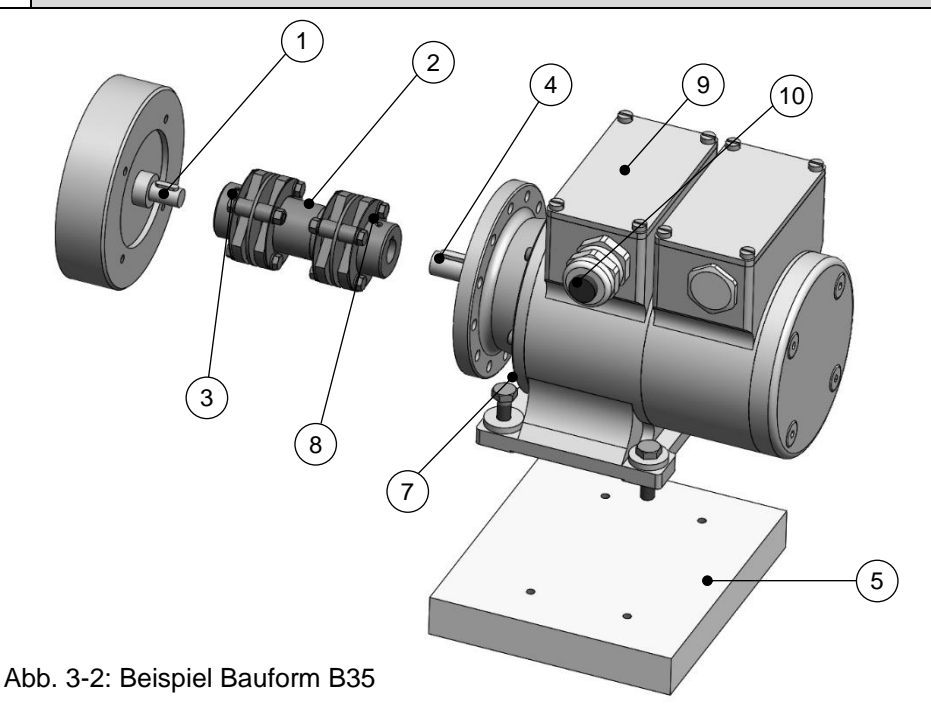

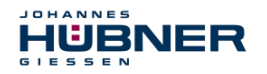

- 1. Antriebswelle (1) leicht einfetten.
- 2. Kupplungsnabe mit Gewindestift oder Schraube (3) (je nach Kupplungsausführung) auf der Antriebswelle (1) fixieren.
- 3. UOC 40 / ERC 40 Welle (4) leicht einfetten.
- 4. Welle des UOC 40 / ERC 40 (4) auf Antriebswelle (1) ausrichten und in Kupplungsnabe montieren.
- 5. Fuß des UOC 40 / ERC 40 mit 4 Schrauben M8 und passenden Scheiben (7) befestigen.
- 6. Kupplungsnabe mit Gewindestift oder Schraube (8) (je nach Kupplungsausführung) auf der Welle fixieren.

#### <span id="page-14-0"></span>**3.5 Demontage**

#### **Personal**

Die Demontage darf nur von qualifiziertem Personal durchgeführt werden.

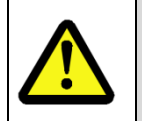

#### **WARNUNG!**

Bei der Demontage und anderen Arbeiten am UOC 40 / ERC 40 sind die Sicherheitshinweise des Kapitels [2](#page-6-2) zu beachten.

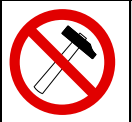

#### **HINWEIS!**

Die Verwendung eines Hammers oder ähnlichen Werkzeugs bei der Demontage ist wegen der Gefahr von Kugellager- und Kupplungsschäden nicht zulässig.

#### <span id="page-14-1"></span>**3.5.1 Demontage des UOC 40 / ERC 40**

Entfernen Sie vor der Demontage alle elektrischen Anschlusskabel des UOC 40 / ERC 40. Führen Sie die Demontage in der umgekehrten Reihenfolge von Kapitel [3.3](#page-12-0) bzw. [3.4](#page-13-0) durch.

#### <span id="page-14-2"></span>**3.5.2 Austauschen des UOC 40 / ERC 40**

Beim Austausch des UOC 40 / ERC 40 sind folgende Punkte zu beachten:

- Das neue UOC 40 / ERC 40 muss die gleiche Artikel-Nr. (ID) aufweisen wie das Altgerät.
- Die Montage des neuen UOC 40 / ERC 40 ist nach den Vorgaben und Anforderungen gemäß Kapitel [4.2](#page-15-2) auszuführen.
- Der elektrische Anschluss des neuen UOC 40 / ERC 40 ist nach den Vorgaben gemäß Kapitel [4.2](#page-15-2) vorzunehmen.
- Die Konfiguration des auszutauschenden UOC 40 / ERC 40 kann auf das neue UOC 40 / ERC 40 übertragen werden (siehe Konfigurationsanleitung).
- Bei der Wiederinbetriebnahme des ausgetauschten UOC 40 / ERC 40 muss die richtige Funktion zuerst durch einen abgesicherten Testlauf überprüft und sichergestellt werden.

#### **zusätzlich bei UOC 40 mit PROFIBUS**

 Beim neu eingesetzten UOC 40 ist sicherzustellen, dass die über Hardwareschalter eingestellte PROFIBUS-Adresse und Bus-Terminierung dem des zu ersetzenden UOC 40 entspricht.

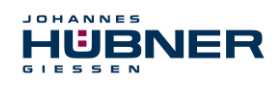

## <span id="page-15-0"></span>**4 Installation**

#### <span id="page-15-1"></span>**4.1 Grundsätzliche Regeln**

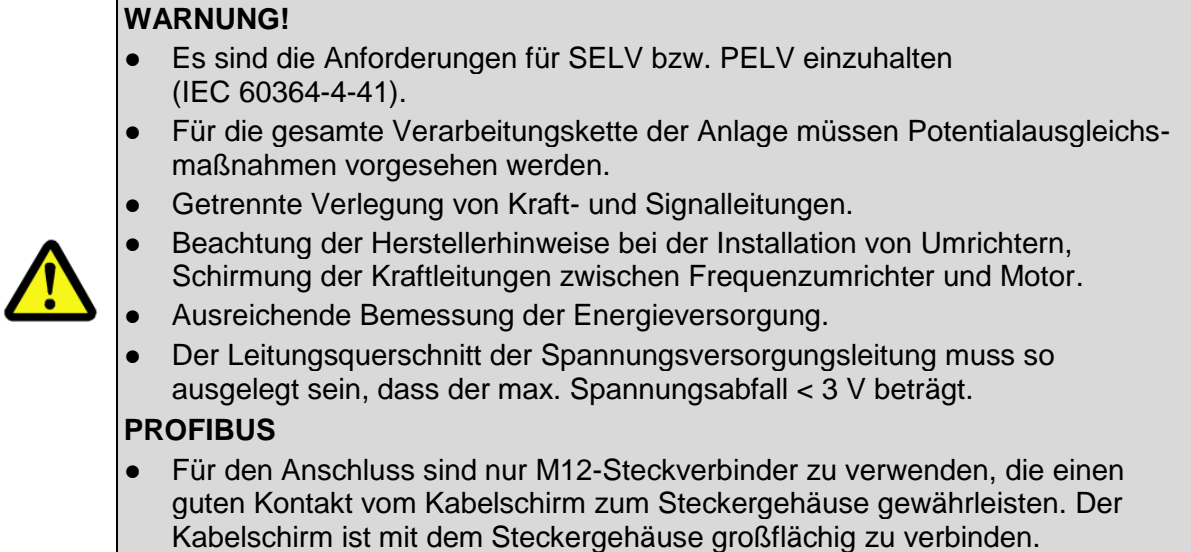

#### <span id="page-15-2"></span>**4.2 Elektrischer Anschluss**

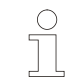

#### **HINWEIS für UL und CSA!**

Verwenden Sie nur Kupferkabel.

1. Klemmkastendeckel (9) öffnen [\(Abb. 3-2\)](#page-13-1).

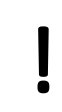

 $\breve{\Pi}$ 

#### **ACHTUNG!**

Bei geöffnetem Klemmkasten darf keine Feuchtigkeit in den Klemmkasten gelangen.

- 2. Verschlussbolzen der Kabelverschraubung (10) entfernen [\(Abb. 3-2\)](#page-13-1).
- 3. Kabel durch die Kabelverschraubung in den Klemmkasten hineinführen.

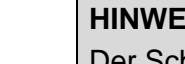

#### **HINWEIS! (nur ECU C)**

Der Schirm der Signalleitung wird direkt über die EMV-Kabelverschraubung mit dem Gehäuse verbunden. In der Kabelverschraubung ist eine Spiralfeder integriert, die den abisolierten, blanken Kabelschirm ringförmig kontaktiert und so für eine gute Schirmauflage sorgt. Diese Art der Schirmauflage ist zu bevorzugen. Um eine wirksame Schirmung zu erreichen, muss der Kabelschirm im Schaltschrank ebenfalls aufgelegt werden! Es muss sichergestellt werden, dass über den Schirm keine Potentialausgleichsströme fließen.

#### 4. Kabelverschraubung und Blindstopfen mit Sechskant-Schlüssel fest anziehen.

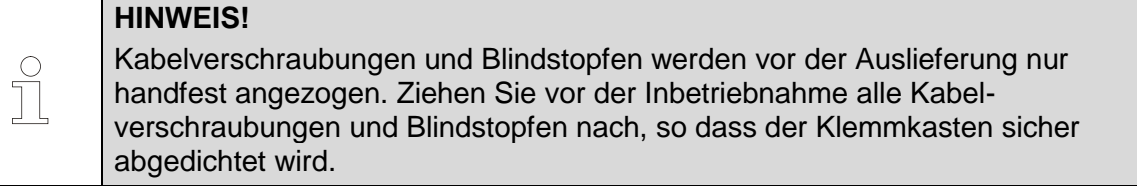

5. Kabelverschraubung festziehen, bis das Kabel sicher geklemmt und abgedichtet wird.

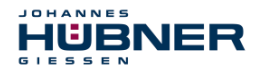

#### **HINWEIS!**

Vermeiden Sie seitliche Zugkräfte an Kabeln und Steckern, um die Schutzart der Kabelverschraubung nicht zu beeinträchtigen.

6. Kabel abisolieren, Aderendhülsen aufquetschen. Versorgungsspannung und Signalkabel anschließen (s. Anschlusspläne, Kap. [10.2\)](#page-39-0).

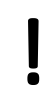

 $\bigcirc$  $\breve{\mathbb{I}}$ 

#### **ACHTUNG!**

Das Anlegen der Versorgungsspannung an die Signalausgänge führt zur Zerstörung des UOC 40 / ERC 40.

7. Klemmkastendeckel schließen.

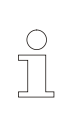

#### **HINWEIS!**

Überprüfen Sie vor dem Schließen des Klemmkastendeckels die Dichtfläche auf Sauberkeit und die Dichtung auf Unversehrtheit und reinigen Sie bei Bedarf bzw. ersetzen sie beschädigte Dichtungen.

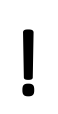

#### **ACHTUNG!**

Achten Sie beim Schließen des Klemmkastendeckels darauf, dass keine Kabel eingeklemmt werden.

# <span id="page-16-0"></span>**5 Technische Daten**

#### <span id="page-16-1"></span>**5.1 Typenschild**

Nachfolgende Abbildung zeigt ein Beispiel für ein Typenschild.

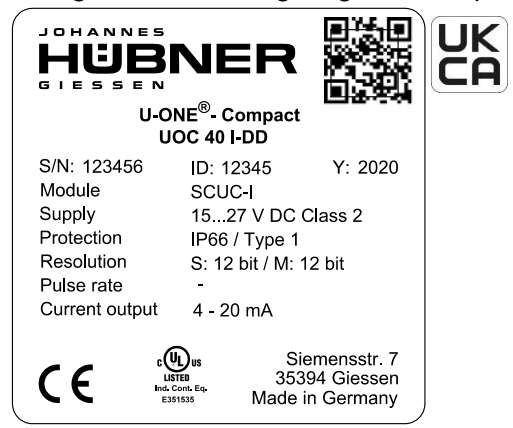

Abb. 5-1: Typenschild (Beispiel)

Das Typenschild und die UKCA-Kennzeichnung befinden sich seitlich am Gehäuse:

Typenschild-Angaben:

- Hersteller, Anschrift, CE-Kennzeichnung
- Typ (Type)
- Auflösung (Resolution) S= Singleturn, M= Multiturn
- Seriennummer (S/N)
- Impulszahl (nur UOC 40)
- Schutzart (Degree of protection)
- Versorgungsspannung (Supply)
- Artikel-Nr. (ID)
- $\bullet$  Herstelldatum (Y)
- Stromausgang (Current output)
- Zertifizierungshinweise (Certification)
- QR-Code

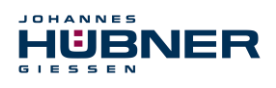

### <span id="page-17-0"></span>**5.2 Typenschlüssel UOC 40**

UOC 40 I - Funktionsmodule (siehe Tabelle)

- **I:** Stromausgang 4 … 20 mA
- **F:** Inkrementalausgang
- **G:** Stromausgang + Inkrementalausgang

#### **Gehäusemodule:**

U-ONE® -Compact

Die einzelnen Gehäusemodule können 1 bzw. 2 Funktionsmodule enthalten, werden durch "-" getrennt (z.B. UOC 40I-DD-A-O) und in Folge ihrer Montageanordnung nach dem Grundgerät aufgeführt.

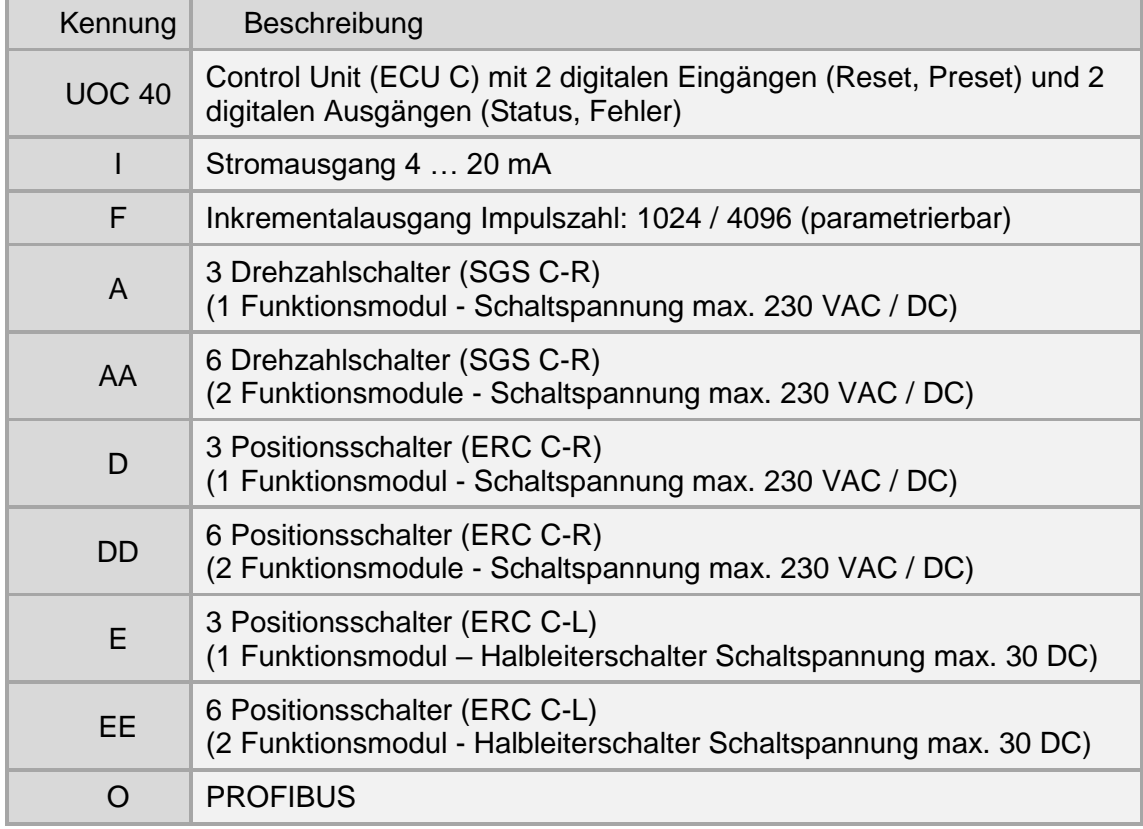

#### <span id="page-17-1"></span>**5.3 Typenschlüssel ERC 40**

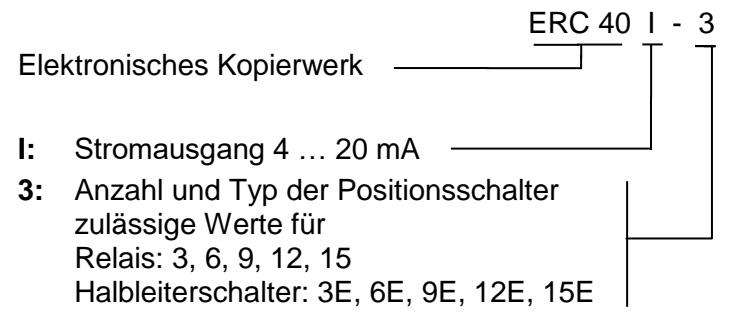

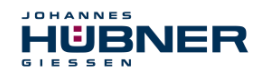

# **UOC 40 / ERC 40 Betriebs- und Montageanleitung**

#### <span id="page-18-0"></span>**5.4 Mechanische Daten**

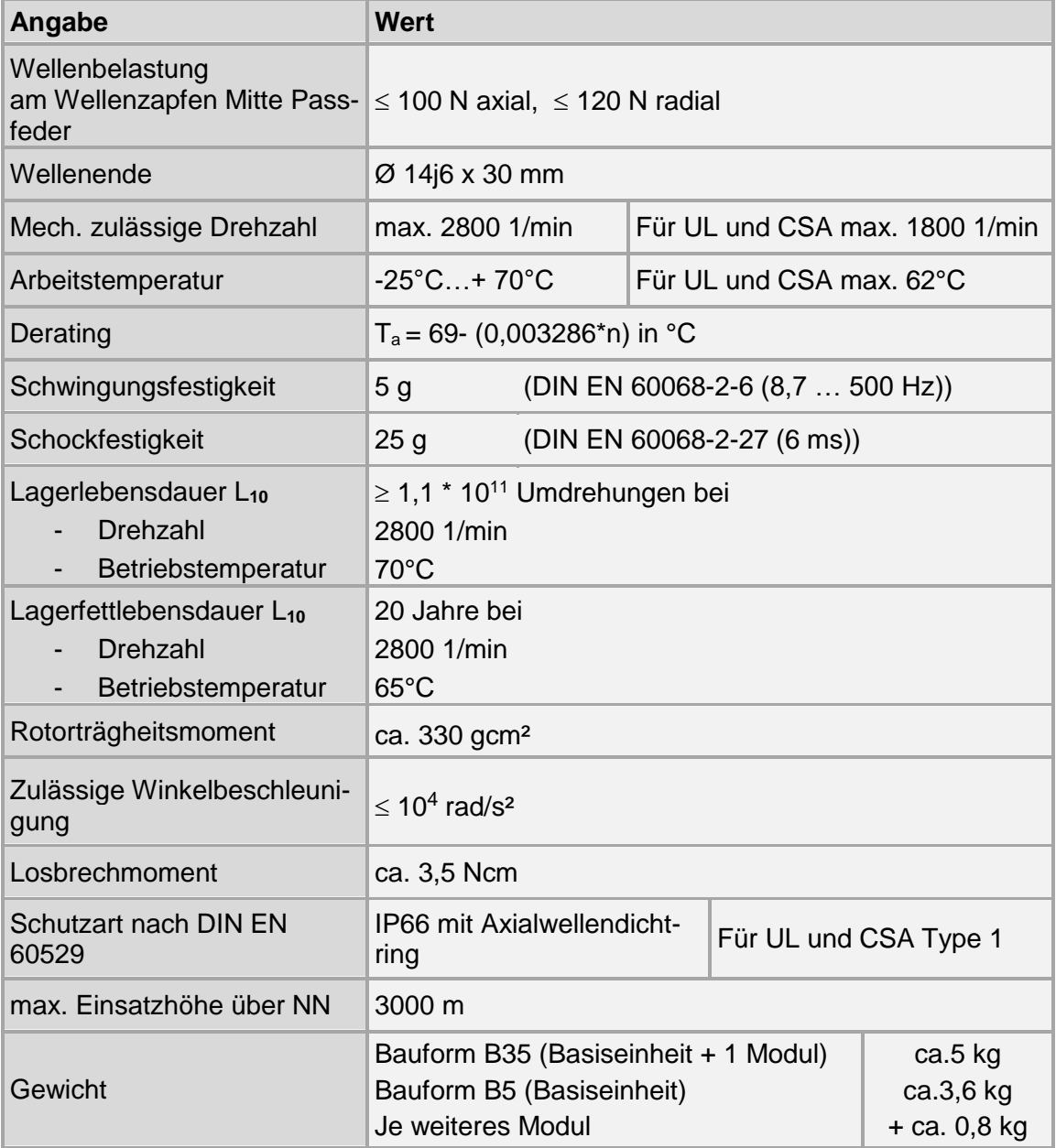

Die Berechnung der Lagerlebensdauer wurde nach Angaben des Lagerherstellers durchgeführt. Die angegebenen Lebensdauern basieren auf der nominellen Lebensdauer  $L_{10}$  nach ISO 281. D.h. die Erlebenswahrscheinlichkeit der Lager beträgt 90% bezogen auf die angegebenen Lebensdauern.

#### **Folgende Faktoren beeinflussen die Lebensdauer der Lager**

- Betriebstemperatur
- Mechanische Belastung durch Schwingungen und Schock
- Dynamik des Antriebs
- Einflüsse durch Transport und Lagerung (Alterung des Lagerfetts)
- **•** Anbaufehler

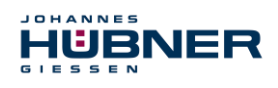

# <span id="page-19-0"></span>**6 Aufbau und Funktion**

Das UOC 40 / ERC 40 besteht aus der Basiseinheit sowie maximal 4 Gehäusemodulen, in welche maximal 6 Funktionsmodule integriert werden können.

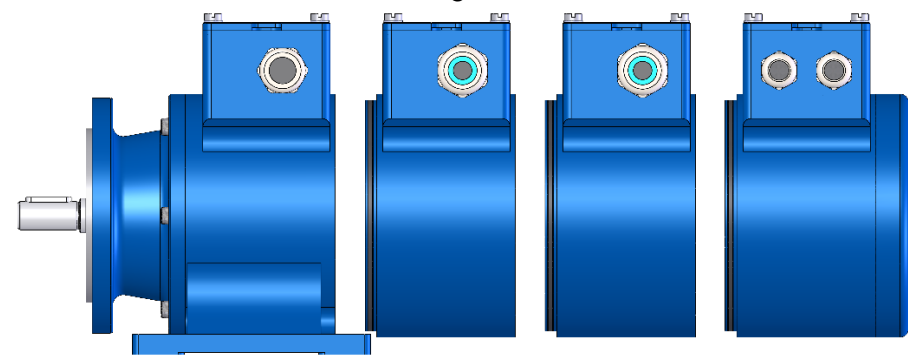

Abb. 6-1: Basiseinheit mit 3 Gehäusemodulen

Es können max. 6 Funktionsmodule eingesetzt werden, die über den Systembus verbunden sind.

Die Basiseinheit besteht aus:

 optische Single-Turn-Abtastung über Codescheibe mit Durchlicht und magnetische Multi-Turn-Abtastung,

Konfigurierbar ist das UOC 40 / ERC 40 mit einem Laptop/PC mit Windows® Betriebssystem (Version XP SP3, Vista, 7, 8, 8.1, 10) und der mitgelieferten Programmiersoftware US42Pro. Die physikalische Schnittstelle ist USB 2.0 im Klemmkasten der Basiseinheit ECU C.

#### <span id="page-19-1"></span>**6.1 Basiseinheit**

Die Basiseinheit (ECU C-Modul) ist das zentrale Steuermodul des UOC 40 / ERC 40. Es sind folgende Optionen verfügbar:

1. ECU C-I Stromausgang

2. ECU C-G zusätzlicher Inkrementalausgang zum Stromausgang (nur UOC40)

<span id="page-19-2"></span>Eine ausführliche Beschreibung der Parametrierung ist in der separaten Konfigurationsanleitung zu finden.

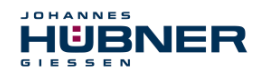

#### <span id="page-20-0"></span>**6.1.1 Elektrische Daten**

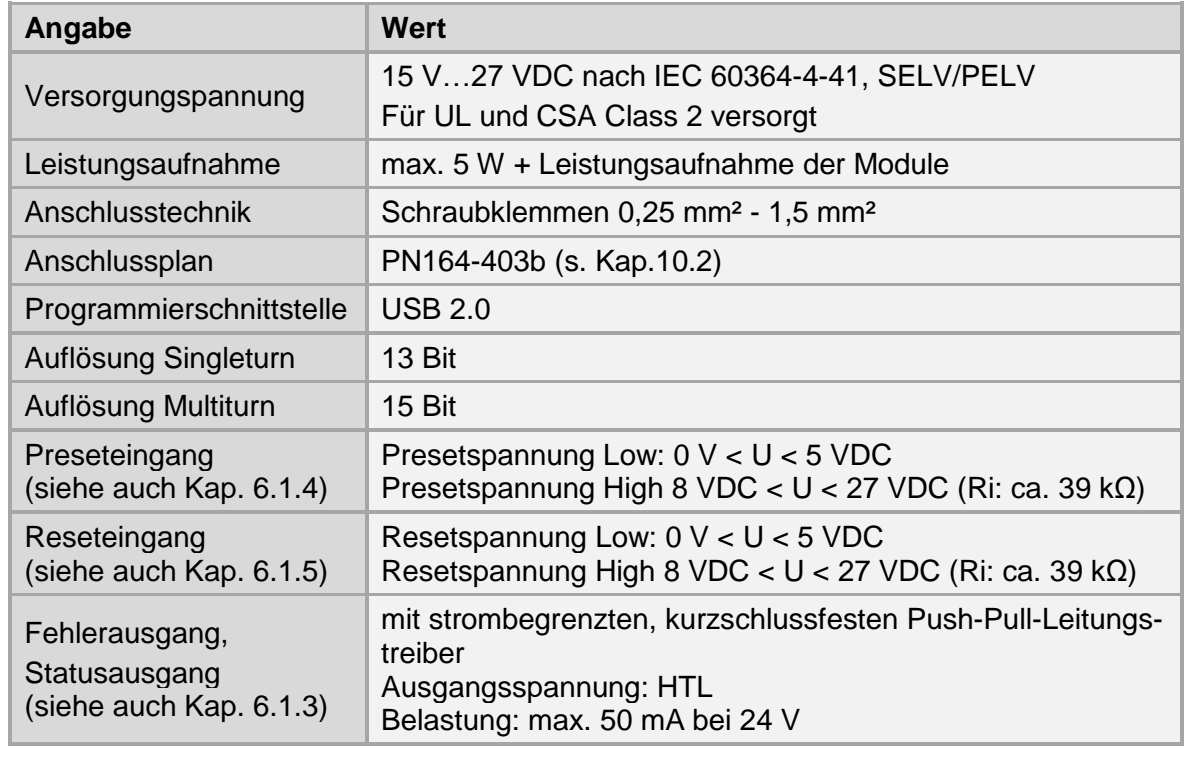

#### **ACHTUNG!**

1  $\bullet$ 

Das verwendete Netzteil darf auch im Fehlerfall eine Spannung von 36 VDC nicht überschreiten oder treffen Sie entsprechende spannungsbegrenzende Maßnahmen, z.B. den Einsatz eines Überspannungsschutzgerätes.

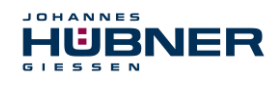

#### <span id="page-21-0"></span>**6.1.2 Betriebszustände und Anzeigen**

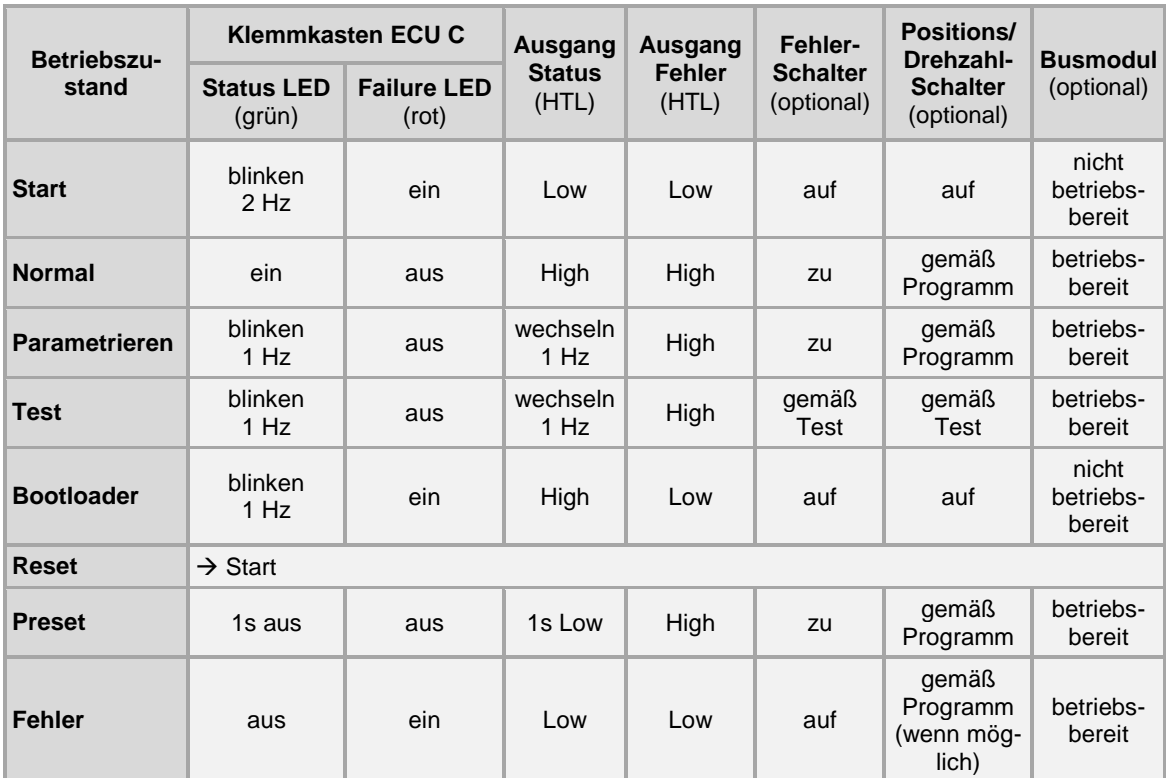

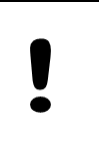

#### **ACHTUNG!**

**Parametrieren ist nur während des Stillstands möglich!**

Wird während des Parametrierens eine Drehbewegung erkannt, wird das UOC 40 / ERC 40 in den Fehlerzustand versetzt.

#### <span id="page-21-1"></span>**6.1.3 Fehler- und Statusausgang**

Die Basiseinheit des UOC 40 / ERC 40 hat einen Fehler- und einen Statusausgang. **Fehlerausgang:**

Ein Fehler wird mit einem Low-Pegel am Fehlerausgang angezeigt. Durch Unterbrechen der Versorgungsspannung (> 2s) oder durch einen Reset über den Reseteingang wird ein Fehler zurückgesetzt. Das Rücksetzen löst einen Systemneustart mit einer kompletten Systemüberprüfung aus. Wird erneut ein Fehler festgestellt, bleibt das Gerät im Fehlerzustand. Fehler werden im Fehlerspeicher hinterlegt.

#### **Statusausgang**

Der Statusausgang zeigt in Verbindung mit dem Fehlerausgang den Betriebszustand an (s. Kapitel [6.1.2\)](#page-21-0).

#### <span id="page-21-2"></span>**6.1.4 Reseteingang**

Ein Reset leitet eine Neuinitialisierung des gesamten UOC 40 / ERC 40-Systems ein. Im Ruhezustand muss der Eingang auf High-Pegel liegen. Ein Low-Pegel an beiden Eingängen führt einen Reset aus. Die Dauer des Low-Pegels T1 ist  $T_1 \rightarrow$  Reset

<span id="page-21-3"></span>parametrierbar (Werkseinstellung: 200 ms … 2000 ms). Abb. 6-2: Reseteingang

UOC40\_ERC40\_Manual-de\_R10

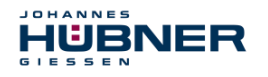

#### <span id="page-22-0"></span>**6.1.5 Preseteingang**

Ein Preset setzt die aktuelle Position auf die im Gerät parametrierte Presetposition. Ein Low-Pegel des Statusausgangs (ca. 1s) meldet einen gültigen Presetvorgang.

Im Ruhezustand muss der Eingang auf High-Pegel liegen. Ein High-Low-Übergang leitet den Presetvorgang ein. Ein gültiger Low-High-Übergang löst den Preset aus. Die Dauer der Low-Pegel T1 ist parametrierbar

(Werkseinstellung: 200 ms … 2000 ms).

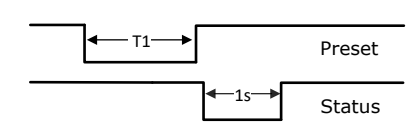

Abb. 6-3: Preseteingang

In der Parametriersoftware kann das Verhalten der Reset- und Preseteingang von Low-aktiv auf High-aktiv geändert werden.

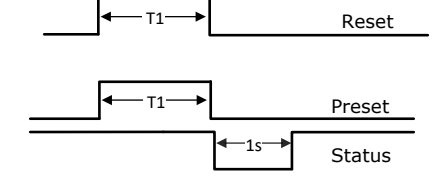

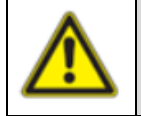

#### **WARNUNG!**

Preset setzen "on the fly" ist nur dann zulässig, wenn eine Risikoanalyse ergeben hat, dass die Anwendung dafür geeignet ist.

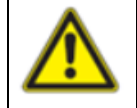

#### **WARNUNG! (nur UOC 40)**

Ein Preset beeinflusst nicht den Positionswert des Busmoduls (EPF). Dieser Positionswert kann nur über die Busschnittstelle verändert werden.

#### <span id="page-22-1"></span>**6.1.6 Inkrementalausgang (nur UOC 40)**

Der optionale Inkrementalausgang liefert 1024 bzw. 4096 Impulse / Umdrehung. Die nebenstehenden Ausgänge stehen zur Verfügung (Werkseinstellung: 1024).

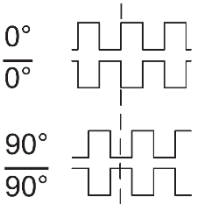

#### Abb. 6-4: Inkrementalsignale

# <span id="page-22-2"></span>**6.1.7 Elektrische Daten Inkrementalausgang**

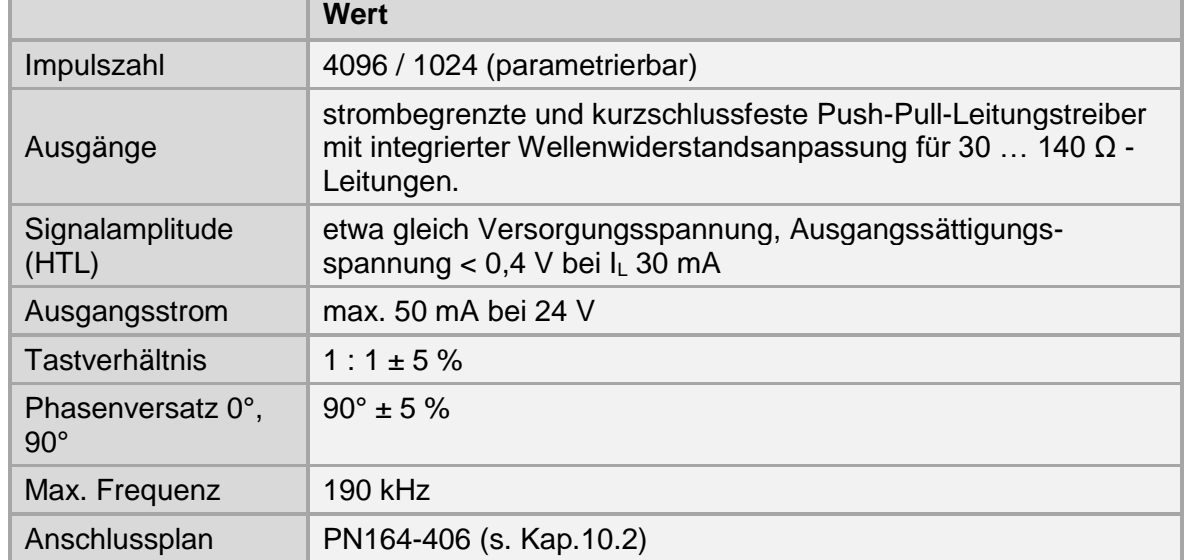

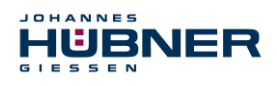

#### <span id="page-23-0"></span>**6.1.8 Stromausgang 4 – 20 mA**

Der optionale Stromausgang ist über die Software US42Pro parametrierbar. Der Stromwert kann entweder aus dem Drehzahlwert oder aus der Differenz zweier Positionswerte gebildet werden.

Der Bürdenwiderstand (Innenwiderstand der Messeinrichtung) darf maximal 400 Ω bei Versorgungsspannungen < 16V und 600 Ω bei Versorgungsspannungen ≥ 16V betragen. Die Amplitude des unbelasteten Ausgangs kann maximal auf die Amplitude der Versorgungsspannung ansteigen.

#### <span id="page-23-1"></span>**6.1.9 Stromwert aus der Differenz zweier Positionswerte**

Es können 2 beliebige Positionswerte innerhalb der Systemgrenzen gewählt werden. Der kleinere Positionswert wird dem Strom  $I_{min} = 4$  mA und der größere

Positionswert  $I_{max}$  = 20 mA zugeordnet. Die gewählten Positionswerte müssen innerhalb des Auflösungsbereiches des UOC 40 / ERC 40 liegen.

Ist die aktuelle Position außerhalb des festgelegten Positionsbereiches, stellt sich folgender Ausgangsstrom ein:

Variante 1:  $I = 0$  mA (hochohmig)

Variante 2: Positionsbereich unterschritten:  $I = 4 mA$ Positionsbereich überschritten:  $I = 20 \text{ mA}$ 

Das Verhalten ist konfigurierbar. Werkseinstellung: I = 0 mA

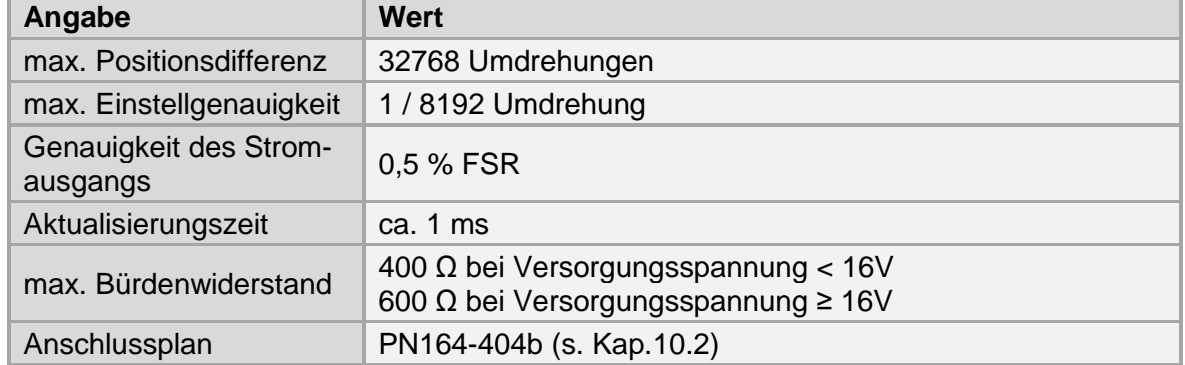

#### **Elektrische Daten Stromausgang Position**

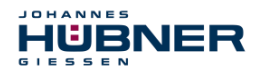

#### **6.1.9.1 Stromwert aus dem Drehzahlwert (nur UOC 40)**

Der max. Stromwert (I = 20 mA) kann einem beliebigen ganzzahligen Drehzahlwert (Drehzahl<sub>20mA</sub>) zugeordnet werden, wobei der Drehzahl<sub>20mA</sub>-Wert die max. zulässige Drehzahl des Gerätes nicht überschreiten darf. Der Bereich wird linear in 4096 (12Bit) Schritte aufgeteilt.

Ist die Drehzahl größer als der Drehzahl<sub>20mA</sub>-Wert, stellt sich folgender Ausgangsstrom ein:

Variante 1:  $I = 0$  mA (hochohmig) Variante  $2: I = 20$  mA

Das Verhalten ist konfigurierbar. Werkseinstellung: I = 0 mA

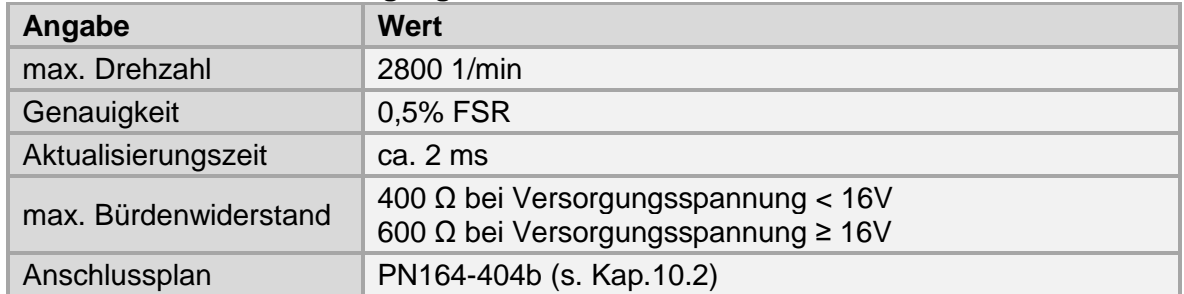

#### **Elektrische Daten Stromausgang Drehzahl**

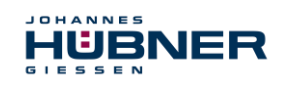

#### <span id="page-25-0"></span>**6.2 Modul Positionsschalter mit Sicherheitsrelais**

Das Modul Positionsschalter (ERC C-R) enthält Schalter, die in Abhängigkeit des Positionswertes öffnen bzw. schließen.

Der Anwender kann mit einem Schalter eine Nocke, d.h. eine Ein- und Ausschaltposition und die zugehörigen Hystereseschaltpunkte (gepunktete Linie) parametrieren.

Durch Auswählen der invertierten Positionsauswertung kann ein invertiertes Schaltverhalten eingestellt werden.

Ein Gehäusemodul vom Typ ERC C-R enthält 3 bzw. 6 Positionsschalter. Jeder Positionsschalter ist, wie nebenstehende Grafik zeigt, aufgebaut. Die Schalterzustände sind im spannungslosen Zustand dargestellt.

Eine ausführliche Beschreibung der Parametrierung ist in der separaten Konfigurationsanleitung zu finden.

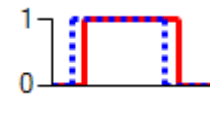

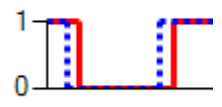

Abb. 6-5: Schalterzustände ERC C-R

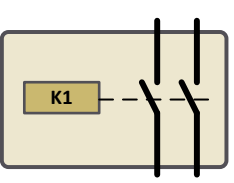

Abb. 6-6: Schalteranordnung ERC C-R

#### <span id="page-25-1"></span>**6.2.1 Elektrische Daten Positionsschalter**

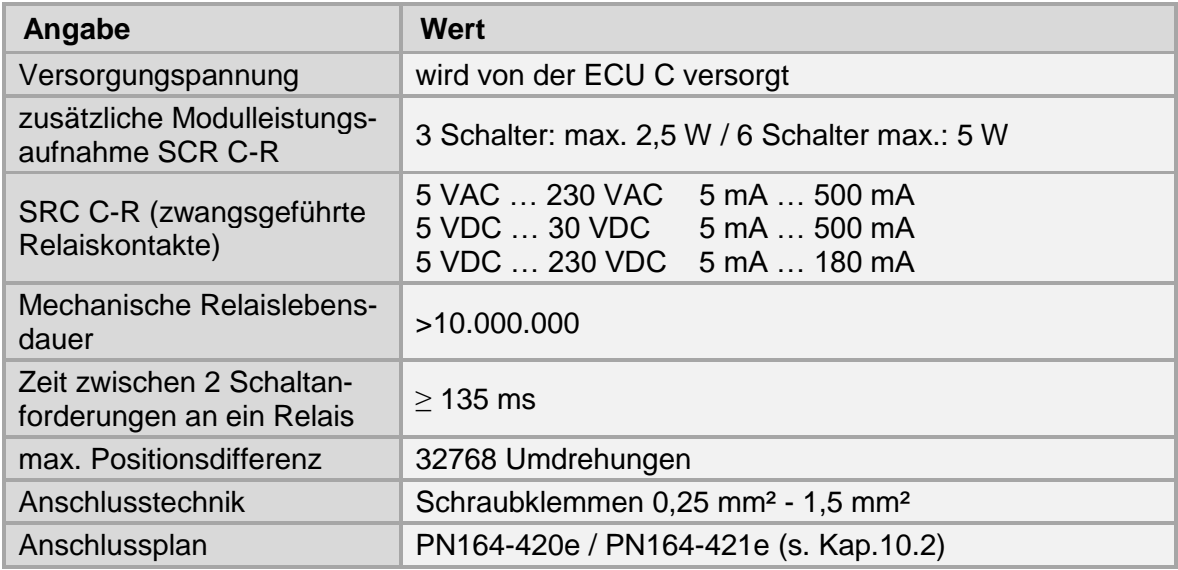

Die Relaiskontakte sind durch eine Vorsicherung (max. 2A) gegen Überstrom zu schützen.

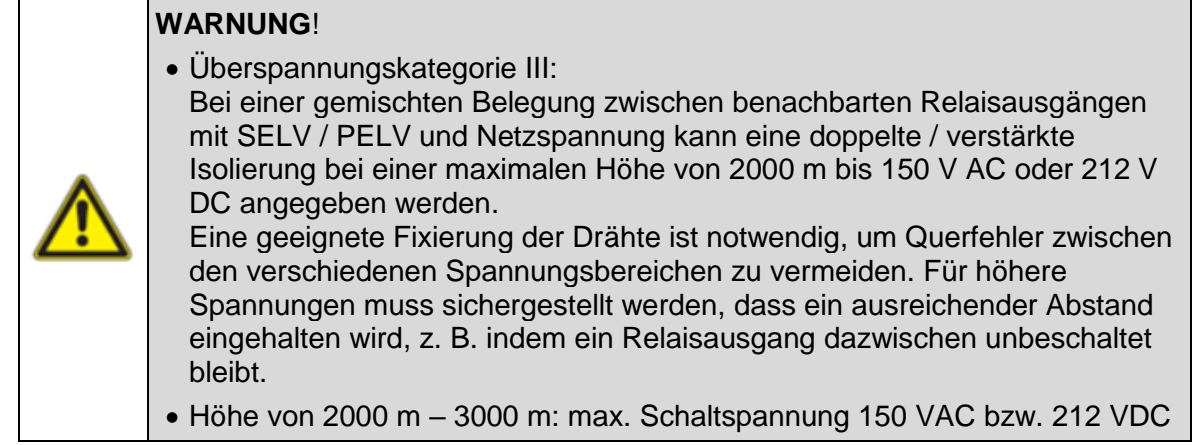

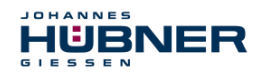

#### <span id="page-26-0"></span>**6.3 Modul Positionsschalter mit Halbleiterschaltern**

Das Modul Positionsschalter (ERC C-L) enthält Schalter, die in Abhängigkeit des Positionswertes öffnen bzw. schließen.

Der Anwender kann mit einem Schalter eine Nocke, d.h. eine Ein- und Ausschaltposition und die zugehörigen Hystereseschaltpunkte (gepunktete Linie) parametrieren.

Durch Auswählen der invertierten Positionsauswertung kann ein invertiertes Schaltverhalten eingestellt werden.

Ein Gehäusemodul vom Typ ERC C-L enthält 3 bzw. 6 Positionsschalter. Jeder Positionsschalter besteht aus 2 Halbleiterschaltern, die parallel ausgeführt sind, wie nebenstehende Grafik zeigt. Die Schalterzustände sind im spannungslosen Zustand dargestellt. Eine ausführliche Beschreibung der Parametrierung ist in der separaten Konfigurationsanleitung zu finden.

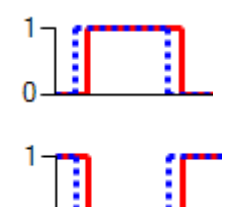

Abb. 6-7: Schalterzustände ERC C-L

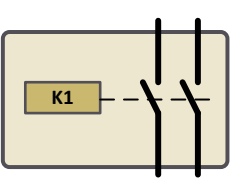

Abb. 6-8: Schalteranordnung ERC C-L

#### <span id="page-26-1"></span>**6.3.1 Elektrische Daten Positionsschalter**

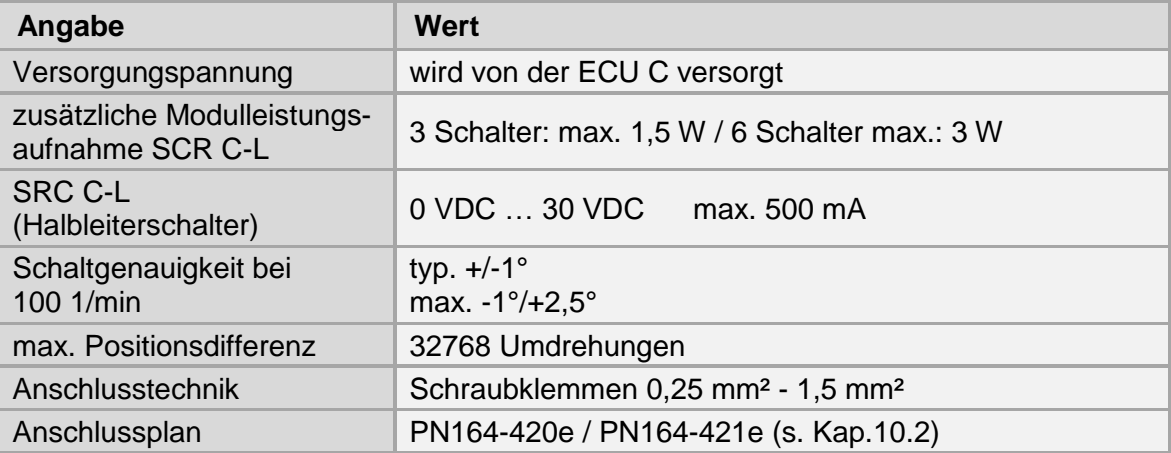

Die Relaiskontakte sind durch eine Vorsicherung (max. 1 A) gegen Überstrom zu schützen.

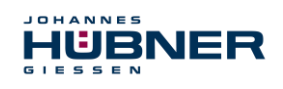

#### <span id="page-27-0"></span>**6.4 Modul Drehzahlschalter mit Sicherheitsrelais (nur UOC 40)**

Das Modul Drehzahlschalter (EGS C-R) enthält Schalter, die in Abhängigkeit des Drehzahlwertes öffnen bzw. schließen.

Der Anwender kann mit einem Drehzahlschalter eine Überdrehzahlund / oder eine Unterdrehzahlabschaltung und die zugehörigen Hystereseschaltpunkte (gepunktete Linie) parametrieren.

Durch Auswählen der invertierten Drehzahlauswertung kann ein invertiertes Schaltverhalten eingestellt werden.

Ein Gehäusemodul vom Typ EGS C-R enthält 3 bzw. 6 Drehzahlschalter. Jeder Drehzahlschalter ist, wie nebenstehende Grafik zeigt, aufgebaut. Die Schalterzustände sind im spannungslosen Zustand dargestellt.

Eine ausführliche Beschreibung der Parametrierung ist in der separaten Konfigurationsanleitung zu finden.

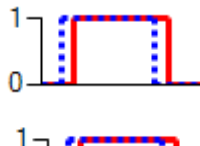

Abb. 6-9: Schalterzustände EGS C-R

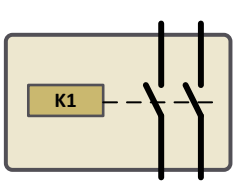

Abb. 6-10: Schalteranordnung EGS C-R

#### <span id="page-27-1"></span>**6.4.1 Elektrische Daten Drehzahlschalter**

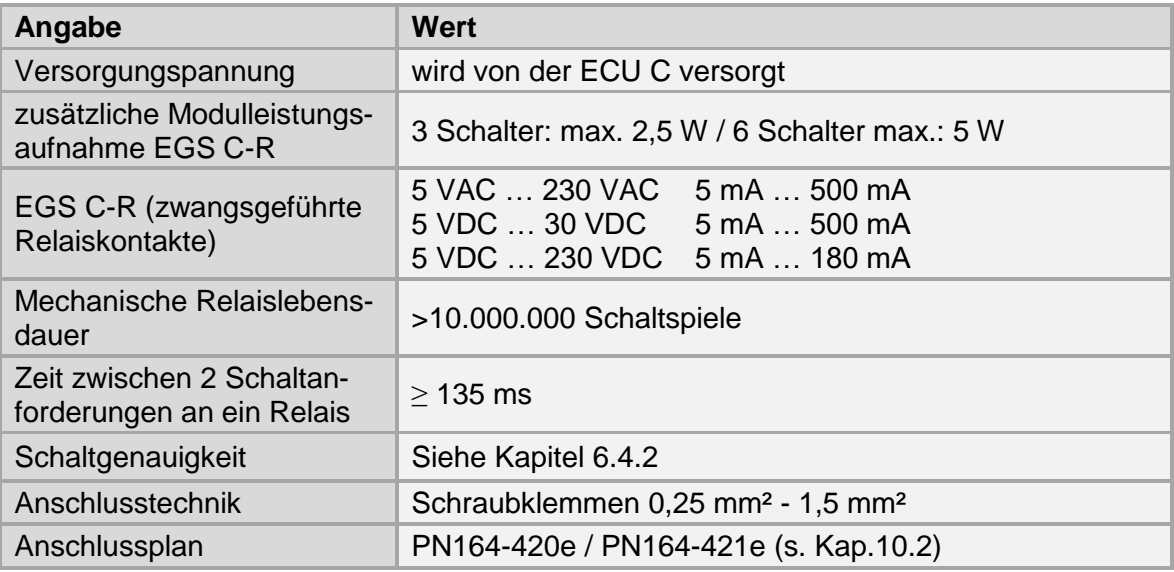

Die Relaiskontakte sind durch eine Vorsicherung (max. 2A) gegen Überstrom zu schützen.

#### <span id="page-27-2"></span>**6.4.2 Schaltgenauigkeit**

Die Schaltgenauigkeit (max. Schaltfehler) Δn setzt sich zusammen aus:

- Schaltzeit  $T_{\text{Sw}} \leq 10 \text{ ms}$
- Messgenauigkeit ΔF (Fehler bei der Bestimmung der Drehzahl): ≤ 2 %
- Messwinkel φ: ca. 0,25°

und berechnet sich gemäß folgender Formel:

$$
\Delta n = \sqrt{n_0^2 + \frac{\alpha \times \varphi}{3}} + \alpha \times \frac{T_{Sw}}{1000} + \Delta F \times n_0 - n_0
$$

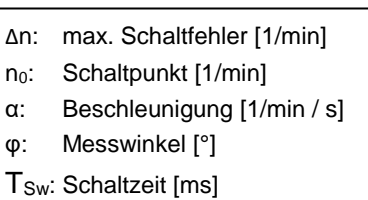

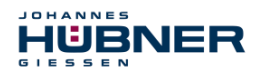

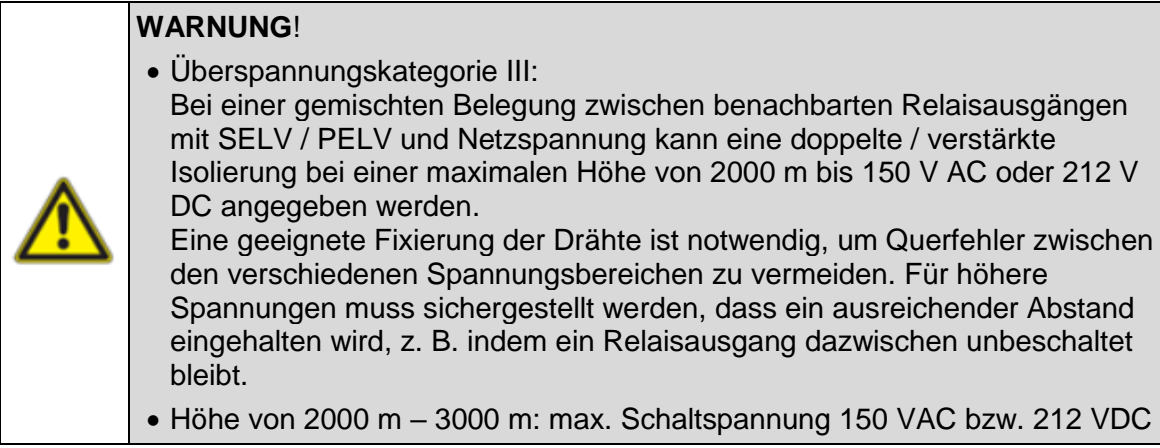

#### <span id="page-28-0"></span>**6.5 Fehlerschalter**

Die Funktion Fehlerschalter kann einem oder mehreren beliebigen Drehzahl- bzw. Positionsschaltern über die Parametriersoftware (s. Konfigurationsanleitung) zugeordnet werden. Bei fehlerfreiem Betrieb ist der Schalter geschlossen.

Eine ausführliche Beschreibung der Parametrierung ist in der separaten Konfigurationsanleitung zu finden.

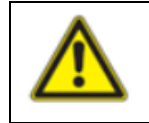

Beim fehlerfreien Einschalten des UOC 40 / ERC 40 schließt der Fehlerschalter ca. 100 ms bevor der Fehler- und Statusausgang High-Pegel erreicht.

#### <span id="page-28-1"></span>**6.6 Modul PROFIBUS (nur UOC 40)**

Das Profibus-Modul EPF-C kann in den -Profilen CLASS 1 (Hübner 1.0) mit der Parametrierung der Zählrichtung und CLASS 2 (Hübner 2.0) mit den zusätzlichen Einstellung von Auflösung / Umdrehung sowie der Gesamtauflösung konfiguriert werden. Darüber hinaus stehen noch die Profile Hübner 2.1 und Hübner 2.2 zur Verfügung. Diese ermöglichen zusätzlich noch folgende Funktionen:

- Erweiterte Skalierfunktion
- Einstellung von Zählrichtung, Preset und automatischer Skalierung ( Teach In ) während des Online- Betriebs im Inbetriebnahmemodus.
- Endschalterfunktion
- Geschwindigkeitsausgabe

Diese Funktionen verlagern einen Teil der Rechenleistung vom Profibus® – Master in das UOC 40 und entlasten auf diese Weise das Gesamtsystem. Werden diese zusätzlichen Funktionen jedoch nicht benötigt, ist es aus Gründen der einfacheren Parametrierung sinnvoll, die Profile der CLASS 1 oder CLASS2 zu benutzen.

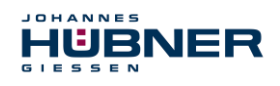

#### <span id="page-29-0"></span>**6.6.1 Profibusprofile des Gebers**

Das Profibus-Modul EPF-C kann sowohl als Multiturn-, sowie als Singleturngeber in den folgenden Profilen konfiguriert und parametriert werden:

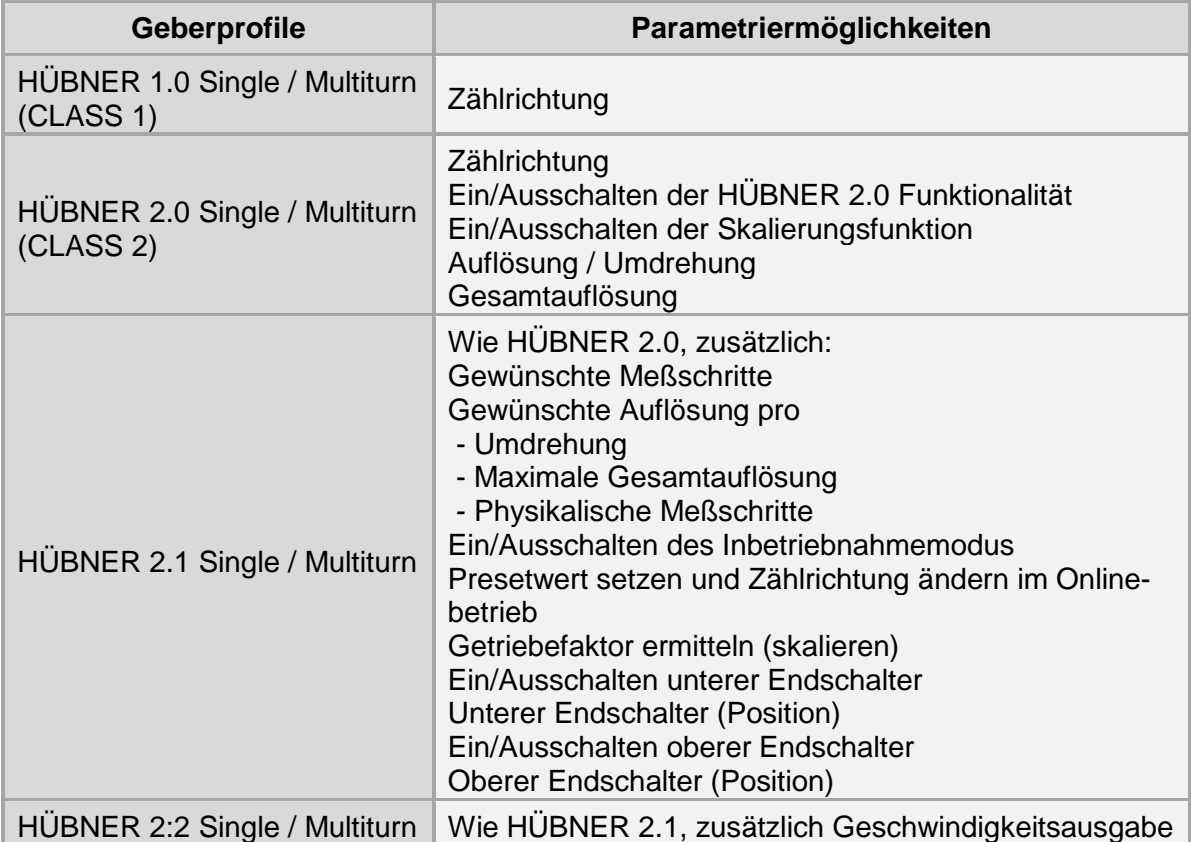

#### **ANMERKUNG:**

Der Betrieb des Gebers in HÜBNER 1.0, HÜBNER 2.0, HÜBNER 2.1 und HÜBNER 2.2 ist unabhängig davon, ob ein Master CLASS 1 oder CLASS 2 gewählt wurde.

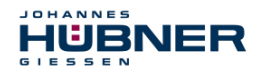

#### <span id="page-30-0"></span>**6.6.2 Elektrische Daten PROFIBUS**

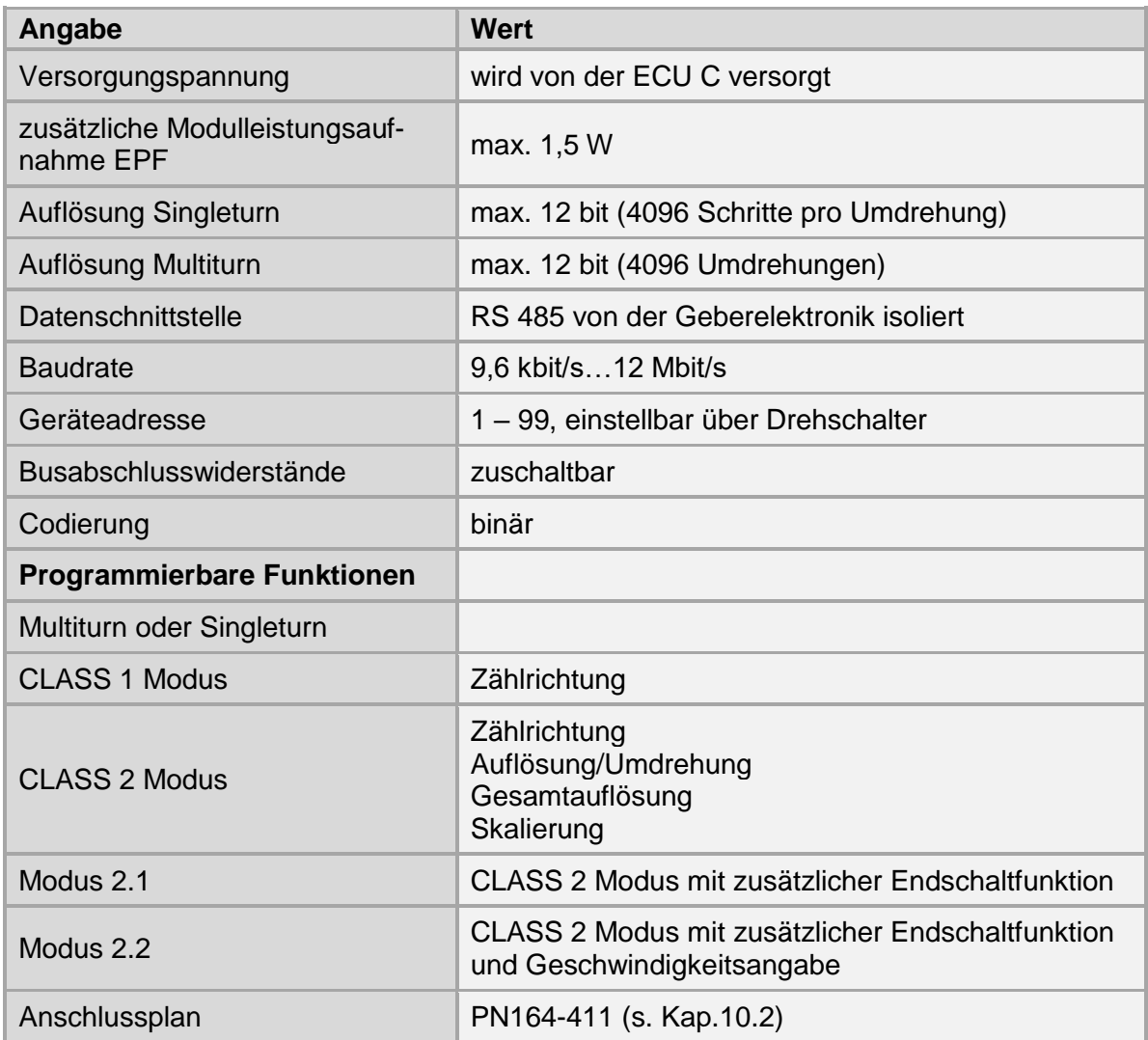

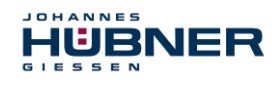

#### <span id="page-31-0"></span>**6.6.3 LED – Anzeige für Fehler- und Statusmeldungen**

Im Klemmkasten befinden sich eine rote und eine grüne Leuchtdiode. Sie dienen zur Fehlermeldung und zur Anzeige des aktuellen Geberstatus. Jede der beiden LED's kann den Zustand AUS, BLINKEN und EIN annehmen. Von den hierdurch möglichen 9 Kombinationen werden 6 in folgender Weise genutzt:

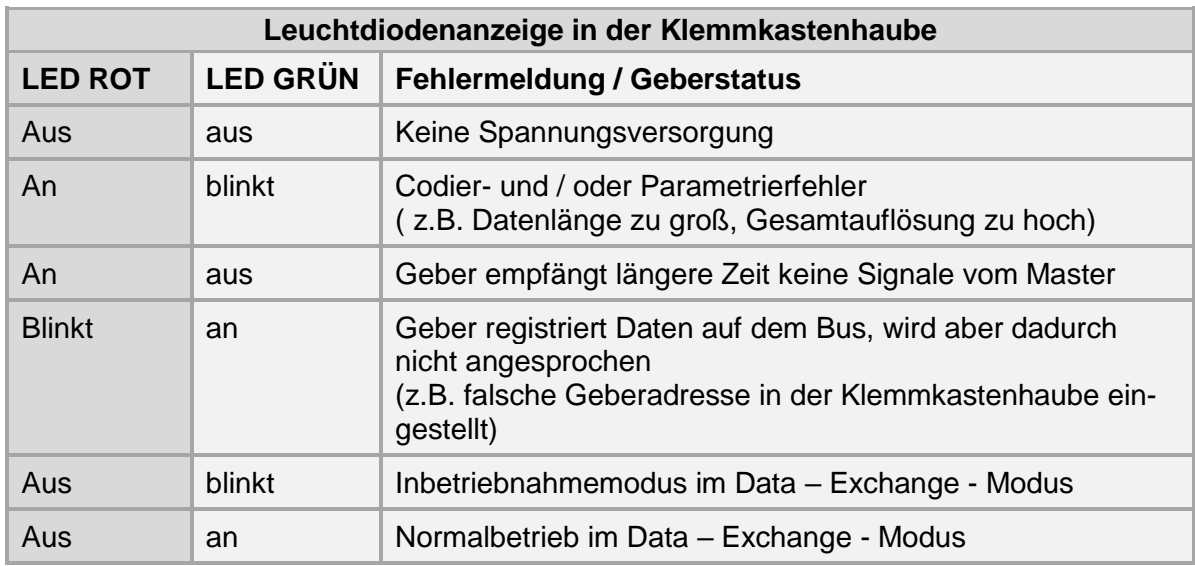

Eine ausführliche Beschreibung der Parametrierung ist in der separaten Konfigurationsanleitung zu finden.

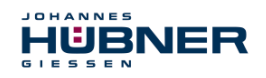

# <span id="page-32-0"></span>**7 Prüfungen**

#### <span id="page-32-1"></span>**7.1 Sicherheitshinweise**

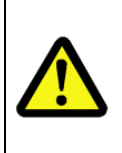

#### **HINWEIS / PERSONAL!**

Die Überprüfung des UOC 40 / ERC 40 und des Anbaus darf nur von qualifiziertem Personal ausgeführt werden.

Bei der Prüfung und anderen Arbeiten am UOC 40 / ERC 40 sind die Sicherheitshinweise des **Kapitels 2** zu beachten.

#### <span id="page-32-2"></span>**7.2 Wartungsinformationen**

Das UOC 40 / ERC 40 ist wartungsfrei. Es werden jedoch nachstehende Prüfungen empfohlen, um einen optimalen und störungsfreien Betrieb zu gewährleisten.

Die hier beschriebenen Prüfarbeiten dürfen nur von Fachpersonal ausgeführt werden. Wir verweisen besonders auf betriebs- und betreiberrelevante UV-Vorschriften, Maschinen- und Anlagenschutzgesetze sowie anwendungs- und länderbezogene Vorschriften, Gesetze und Normen.

#### <span id="page-32-3"></span>**7.3 Prüfplan**

 $\bigcirc$ Ĭ

#### **HINWEIS!**

Über die nachfolgend im Prüfplan beschriebenen, zyklischen Prüfungen hinaus sind keine Eingriffe am UOC 40 / ERC 40 erforderlich. Jeglicher Eingriff am UOC 40 / ERC 40 zieht den Verlust des Garantieanspruchs nach sich!

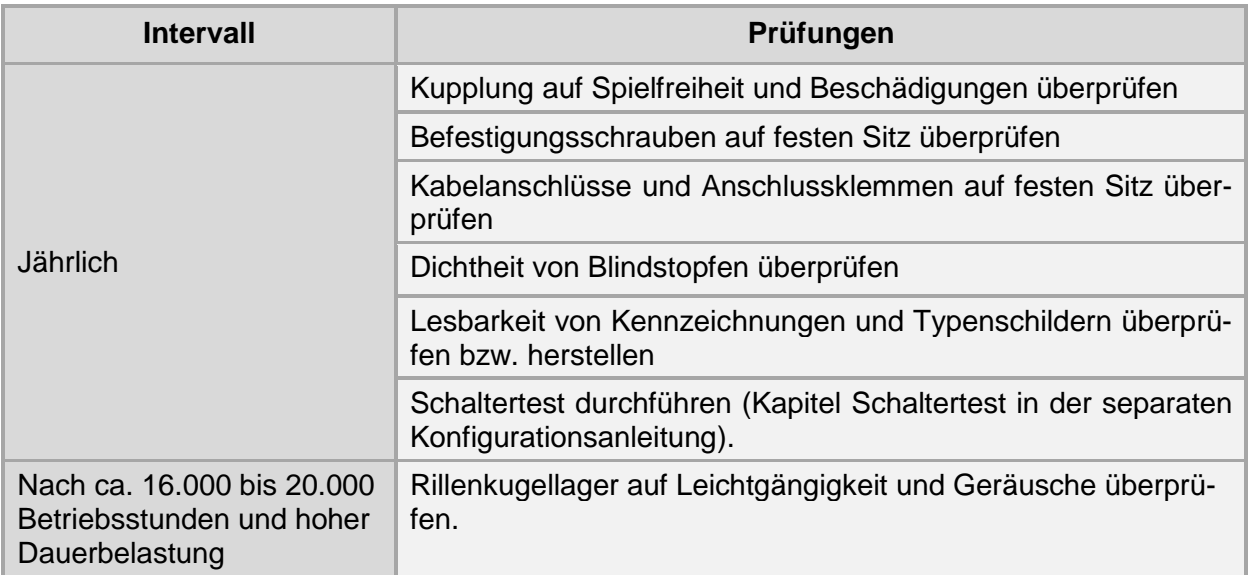

# **UOC 40 / ERC 40 Betriebs- und Montageanleitung**

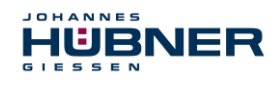

# <span id="page-33-0"></span>**7.4 Störungstabelle**

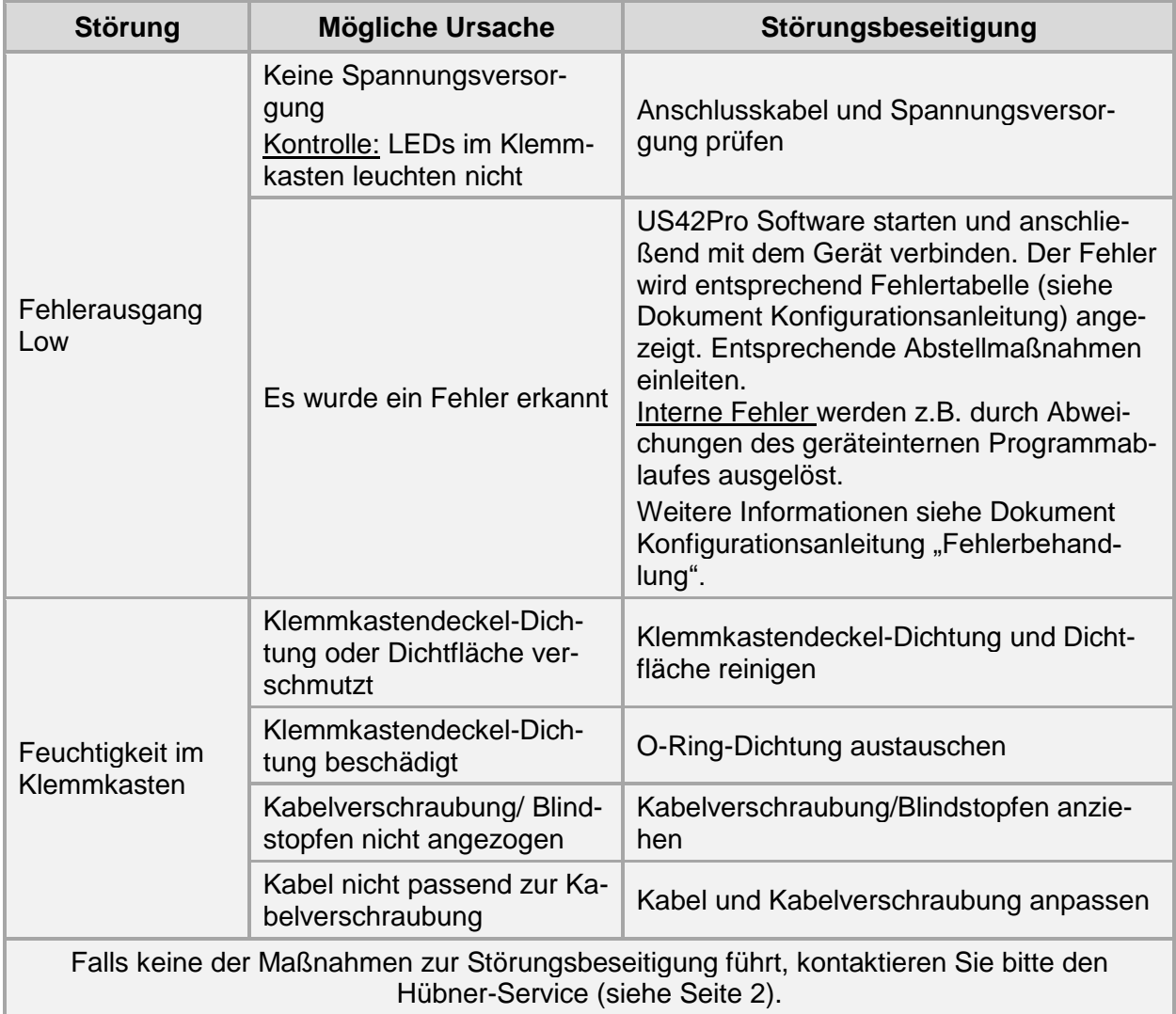

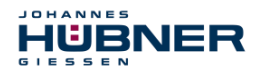

#### <span id="page-34-0"></span>**7.5 Checkliste**

Es wird empfohlen, die Checkliste bei der Inbetriebnahme, beim Tausch des Mess-Systems und bei Änderung der Parametrierung eines bereits abgenommenen Systems auszudrucken, abzuarbeiten und im Rahmen der System-Gesamtdokumentation abzulegen.

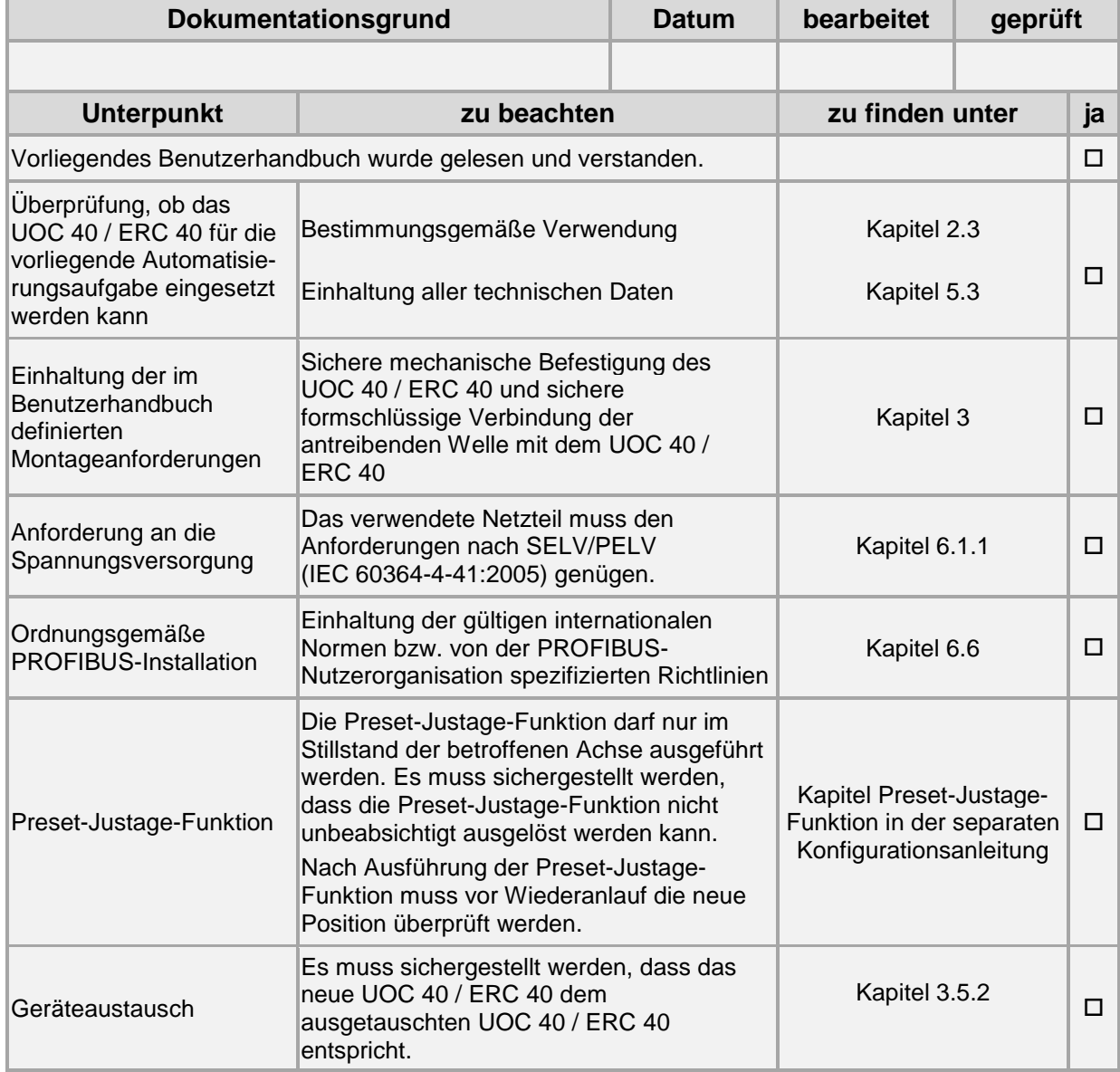

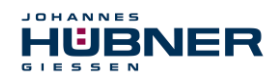

# <span id="page-35-0"></span>**8 Transport, Verpackung und Lagerung**

#### <span id="page-35-1"></span>**8.1 Sicherheitshinweise für den Transport**

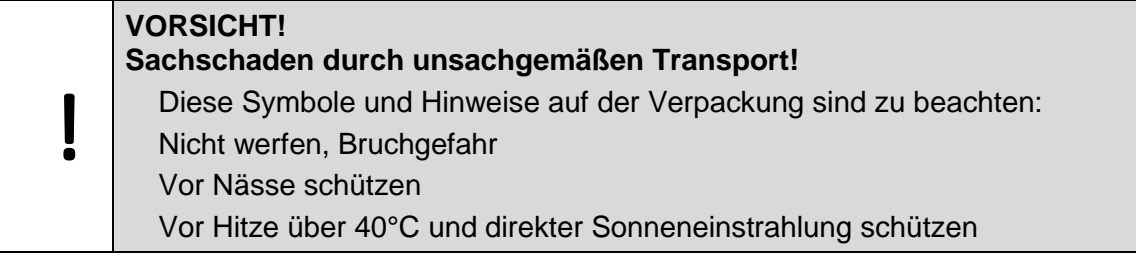

#### <span id="page-35-2"></span>**8.2 Wareneingangskontrolle**

Die Lieferung ist bei Erhalt unverzüglich auf Vollständigkeit und eventuelle Transportschäden zu überprüfen.

Sollten Transportschäden vorhanden sein, ist der Transporteur direkt bei der Anlieferung zu informieren. (Fotos zum Beweis erstellen).

#### <span id="page-35-3"></span>**8.3 Verpackung (Entsorgung)**

Die Verpackung wird nicht zurückgenommen und ist nach den jeweils gültigen gesetzlichen Bestimmungen sowie örtlichen Vorschriften zu entsorgen.

#### <span id="page-35-4"></span>**8.4 Lagerung der Packstücke (Geräte)**

#### **Vor Nässe schützen!**

Packstücke vor Nässe schützen, trocken und staubfrei lagern.

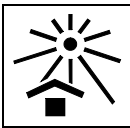

#### **Vor Hitze schützen**

Packstücke vor Hitze über 40° C und direkter Sonneneinstrahlung schützen.

Bei längerer Lagerzeit (> 6 Monate) empfehlen wir, die Geräte in Schutzverpackung (mit Trockenmittel) einzupacken.

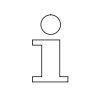

#### **HINWEIS!**

Drehen Sie die Welle des UOC 40 / ERC 40 alle 6 Monate, um einer möglichen Verfestigung des Lagerfetts vorzubeugen.

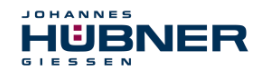

#### <span id="page-36-0"></span>**8.5 Rückgabe von Geräten (Reparatur/Kulanz/Garantie)**

Geräte, die mit radioaktiver Strahlung oder radioaktiven Stoffen in Berührung gekommen sind, werden nicht zurückgenommen.

Geräte die mit möglicherweise gesundheitsschädlichen chemischen oder biologischen Substanzen in Berührung gekommen sind, müssen vor der Rücksendung dekontaminiert werden.

Eine Unbedenklichkeitsbescheinigung ist beizufügen.

#### <span id="page-36-1"></span>**8.6 Entsorgung**

Der Hersteller ist nicht zur Rücknahme verpflichtet.

Das Gerät ist als Elektronik-Sonderabfall zu behandeln und entsprechend der länderspezifischen Gesetze zu entsorgen.

Die örtlichen Kommunalbehörden oder spezielle Entsorgungs-Fachbetriebe geben Auskunft zur umweltgerechten Entsorgung.

# <span id="page-36-2"></span>**9 Zubehör**

Im Lieferumfang des UOC 40 / ERC 40 sind enthalten:

- Betriebs- und Montageanleitung,
- die Konfigurationsanleitungen,

der USB-Stick und das USB-Programmierkabel, die auch separat angefordert werden können.

#### <span id="page-36-3"></span>**9.1 Ersatzteile**

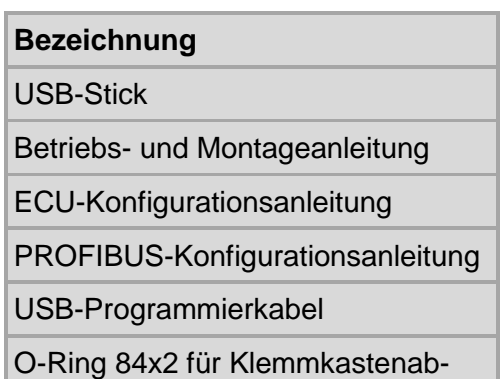

dichtung

<span id="page-36-4"></span>Druckausgleichselement

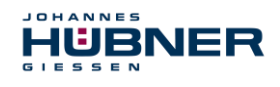

# <span id="page-37-0"></span>**9.2 Kupplung**

Wir empfehlen unsere spielfreie, verdrehsteife Kupplung HK5 zum Anbau des UOC 40 / ERC 40.

Die Kupplung erfüllt die folgenden Anforderungen:

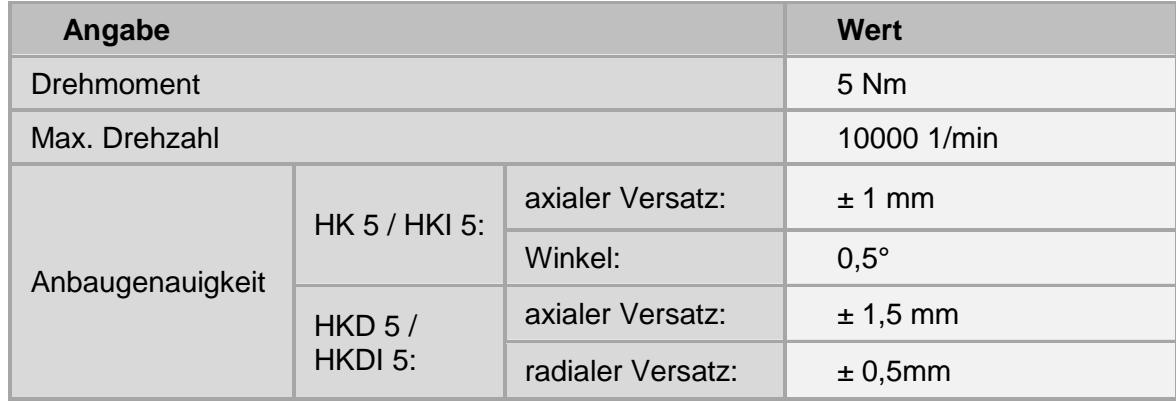

Für weitergehende Informationen steht Ihnen unser Vertrieb gerne zur Verfügung.

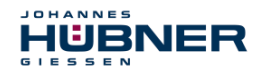

# **UOC 40 / ERC 40 Betriebs- und Montageanleitung**

### <span id="page-38-0"></span>**10 Dokumente**

#### <span id="page-38-1"></span>**10.1 Maßzeichnungen**

HM 17 M 111899a

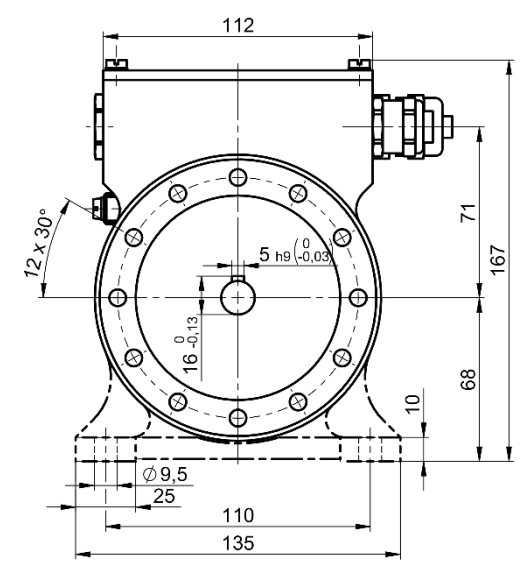

Abb. 10-1: Vorderansicht

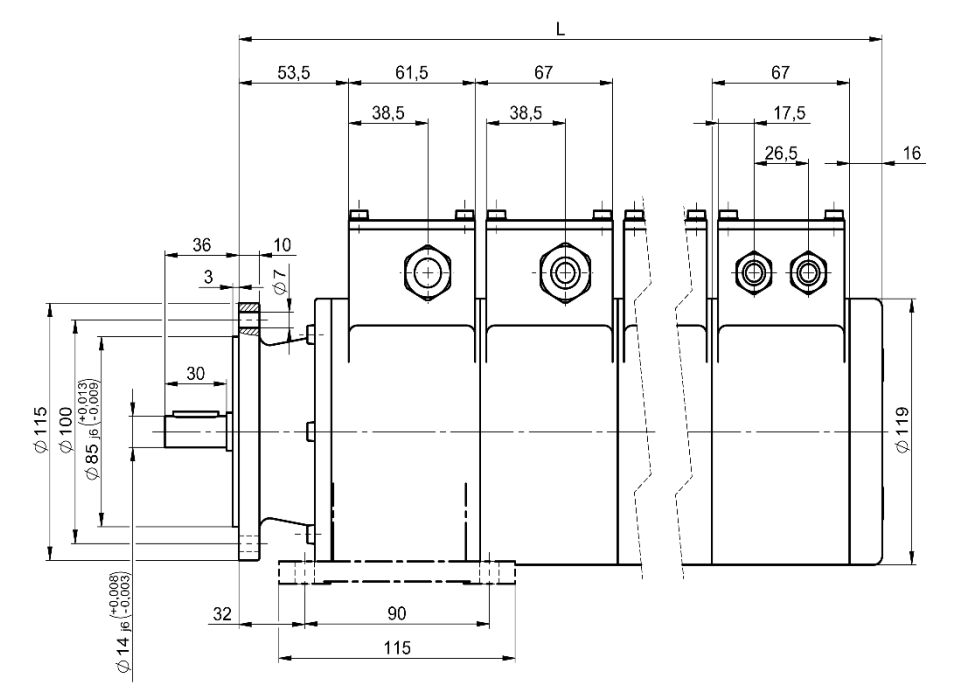

Abb. 10-2: Seitenansicht

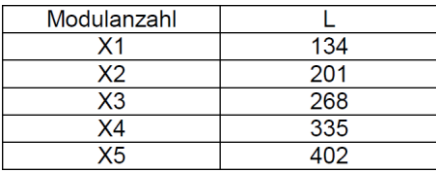

# **UOC 40 / ERC 40 Betriebs- und Montageanleitung**

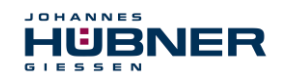

#### <span id="page-39-0"></span>**10.2 Anschlusspläne**

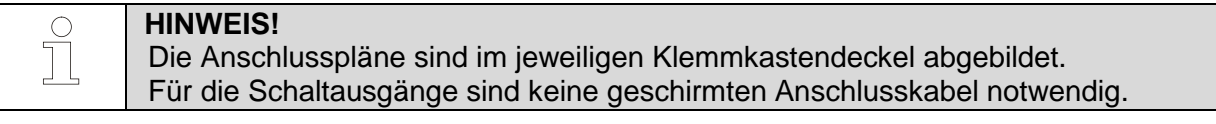

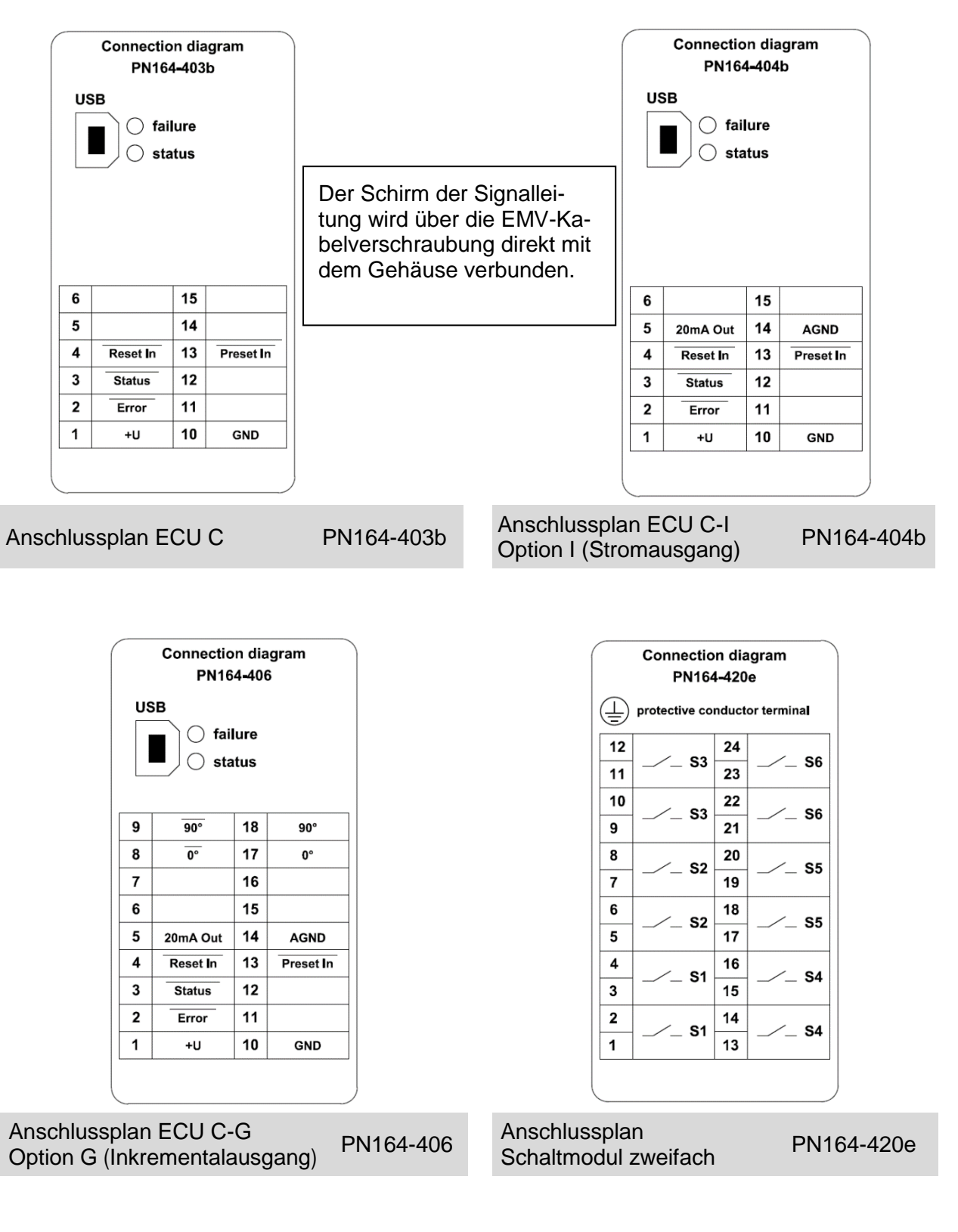

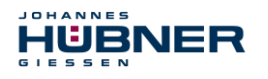

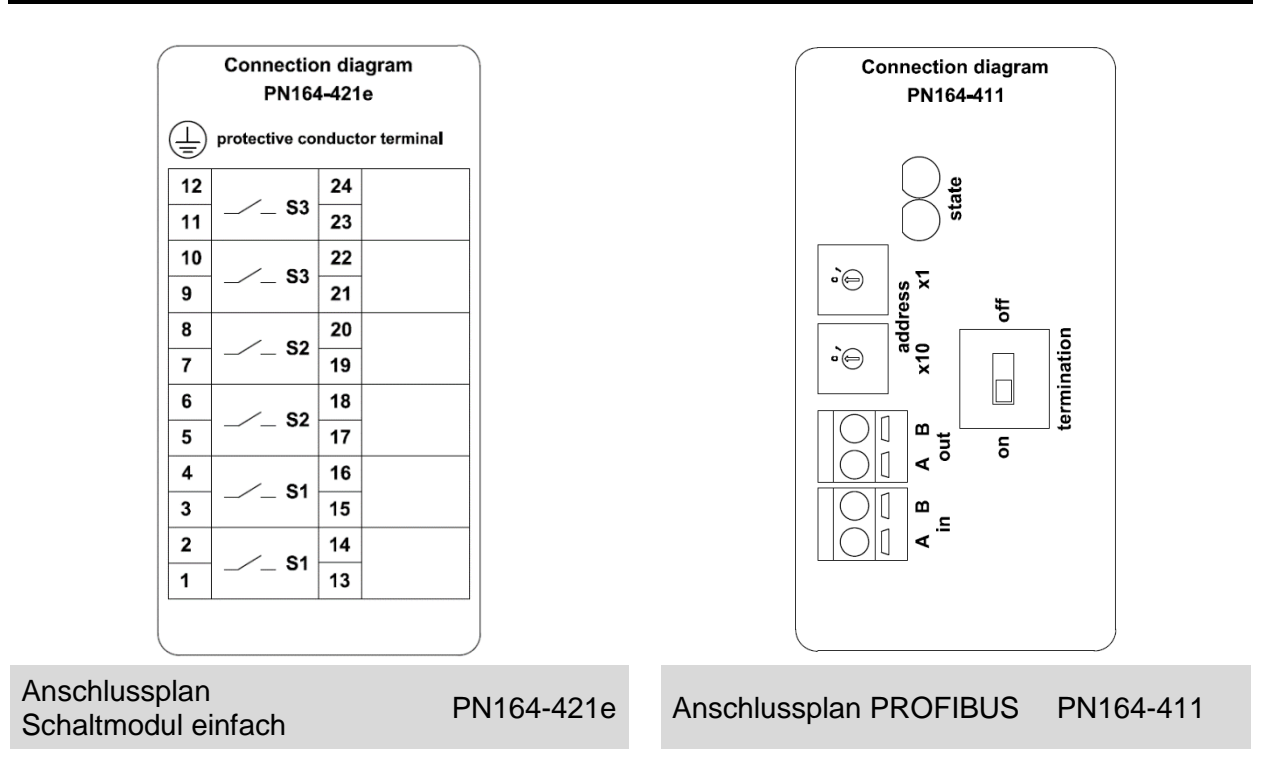